ENGINEERING TOMORROW

Danfoss

**User Guide** 

# ICM and ICMTS Motorized Valves and **CVE Pilot valves with ICAD Actuators** Installation, Configuration and Troubleshooting

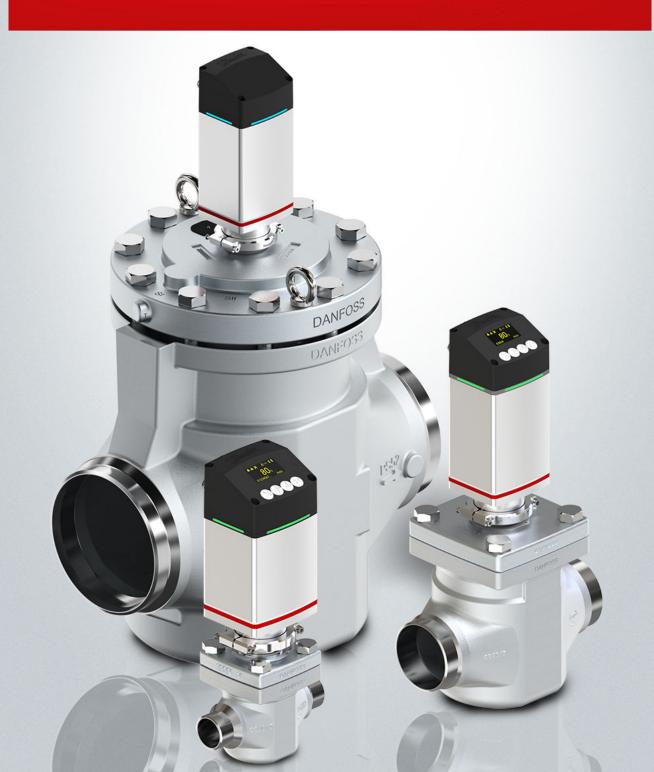

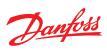

# **Contents**

| Introduction                                                                       | 4    |
|------------------------------------------------------------------------------------|------|
| ICM/ICAD overview                                                                  | 4    |
| Installation                                                                       | 5    |
| Mechanical installation                                                            | 8    |
| Electrical data                                                                    | 8    |
| Supply voltage                                                                     | 9    |
| Fail safe supply                                                                   | 9    |
| Data communication (RS485/Ethernet)                                                | 9    |
| Analog Input - Current or Voltage                                                  | 9    |
| Analog Output                                                                      | 10   |
| Digital Input                                                                      | 10   |
| Digital Output                                                                     | 10   |
| Wiring the ICAD actuator                                                           | 10   |
| Wiring diagram showing ICAD wired to a PLC or other type of third party electronic | s 11 |
| Wiring diagram showing ICAD wired to a Danfoss EKC/EKE controller                  | 12   |
| Wiring diagram showing ICAD wired to a Danfoss EKE controller                      | 13   |
| Wiring diagram showing ICAD wired with one digital input for ON/OFF solenoid val   | ve   |
| operation                                                                          | 14   |
| Wiring diagram for floating 3-point control (open-neutral-close)                   | 14   |
| Wiring diagram showing ICAD digital outputs wired with customer supplied auxilia   | ry   |
| relays                                                                             | 15   |
| ICAD overview                                                                      | 15   |
| Operation the ICAD menu                                                            | 16   |
| Power on and start operation                                                       | 17   |
| Bluetooth connection                                                               | 17   |
| Configuration of the ICAD actuator                                                 | 18   |
| Parameter List                                                                     | 18   |
| Service/Control Parameters                                                         | 18   |
| Service/Advanced Control Parameters                                                | 19   |
| Service/Alarm Configuration Parameters                                             | 23   |
| Service/Boost Function Parameters                                                  | 24   |
| Service/System Parameters                                                          | 25   |
| Service/Display Parameters                                                         | 26   |
| Service/Network Parameters, (RS485)                                                | 26   |
|                                                                                    |      |

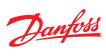

|      | Service/Network Parameters, (Ethernet)                                                      | 28 |
|------|---------------------------------------------------------------------------------------------|----|
|      | Status/I/O Status                                                                           | 29 |
|      | Status/Next Service                                                                         | 29 |
|      | Status/Supply                                                                               | 30 |
|      | Status/Read Outs Parameters                                                                 | 30 |
|      | Alarms/Alarm Parameters                                                                     | 33 |
|      | Alarms/Event Log Parameters                                                                 | 35 |
|      | Info                                                                                        | 37 |
|      | Non-displayed Parameters                                                                    | 38 |
| Troι | ıbleshooting                                                                                | 40 |
| C    | Dverview                                                                                    | 40 |
| ۷    | Varnings and Alarms                                                                         | 40 |
| Т    | roubleshooting Tips                                                                         | 41 |
|      | The valve does not appear to close or stay closed completely                                | 41 |
|      | The valve does not appear to be moving to the correct position                              | 41 |
|      | The valve does not appear to be opening fast enough or seems too fast                       | 42 |
|      | The valve position feedback signal is not working with the customer supplied controller/PLC | 42 |
| F    | requently Asked Questions                                                                   | 43 |
|      | What happens in the event of a power failure?                                               | 43 |
|      | How much power do I need to supply to the ICAD?                                             | 43 |
|      | How can I monitor the valve position remotely?                                              | 43 |
|      | At what minimum OD%/mA will the ICAD automatically close and calibrate?                     | 43 |
|      | If the 4–20 mA signal is lost while the valve is open, will the ICAD close the valve?       | 43 |
|      | How many turns/revolutions with the manual tool will fully open/close ICM valve?            | 43 |
|      | Does the ICAD make a high frequency noise?                                                  | 44 |
|      | What size wire gauge is recommended to run to the ICADs?                                    | 44 |
|      | When running wire to the ICADs, does the wire need to be shielded?                          | 44 |

# **Online support**

45

Danfoss

# Introduction

ICAD is the actuator for control of ICM/ICMTS motorized valves and CVE pressure regulating pilot. The actuator control the opening degree of the valves according to the input signal received from the controller.

# ICM/ICAD overview

Table 1: Different ICAD variants are used depending of the specific valve, as follows:

| Actuator            | ICAD 600B | ICAD 1200B      | ICAD 600B-TS |
|---------------------|-----------|-----------------|--------------|
|                     | ICM 20    | ICM 40          | ICMTS 20     |
|                     | ICM 25    | ICM 50          | ICMTS 50     |
| Valve Size and Type | ICM 32    | ICM 65          | ICMTS 80     |
|                     |           | ICM 100         |              |
|                     |           | ICM 125         |              |
|                     |           | ICM 150         |              |
|                     |           | CVE pilot valve |              |

# Installation

- 1. All ICM and ICMTS valves and ICAD motor actuators must be installed in horizontal pipelines with the motor actuator in an upright position (+/- 45° for ICMTS 50/80)
- 2. Preparation of Valve Body ICM 20 and ICMTS 20 valves: both the integrated bonnet/function module and the separate valve seat must be removed from the valve body prior to welding. To remove the 20-A33 or ICM20-A valve seat use a 13mm socket wrench and to remove the 20-B66, ICM 20-B or 20-C valve seat, use a 12 mm hex key
  - 2.1. ICM 25 to 65 and ICMTS 50/80 valves, the integrated bonnet and function module should be removed as shown in the Figure 1
  - 2.2. ICMTS 20 valve, the function modulet should be removed as shown in the Figure 1
  - 2.3. ICM 100 to 150 valves, the function module and bonnet are separate pieces and do not need to be removed prior to welding. However, some form of arc welding should be used to weld the valve into the piping and care should be taken to protect the valve stem from becoming contaminated

### Figure 1: Removing the bonnet/function module from the body of the ICM 25 to 65 valves

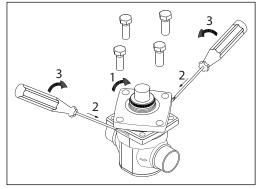

Figure 2: Removing the bonnet/function module from the body of the ICMTS 20 valves

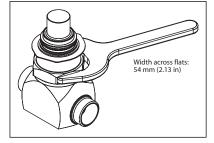

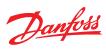

### Figure 3: ICM 20 - 150

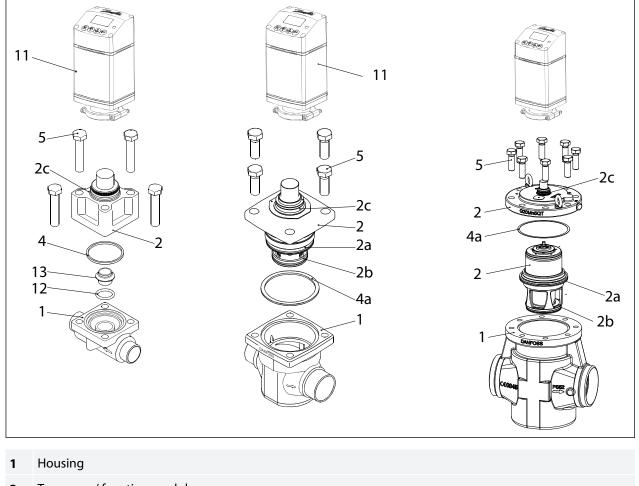

- 2 Top cover / function module
- 2a O-ring
- 2b O-ring
- 2c O-ring
- 4 Gasket
- 4a Gasket
- 5 Bolts
- 11 Actuator
- 12 O-ring
- 13 Seat
- 14 O-ring

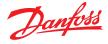

#### Figure 4: ICMTS 20 and ICMTS 50/80

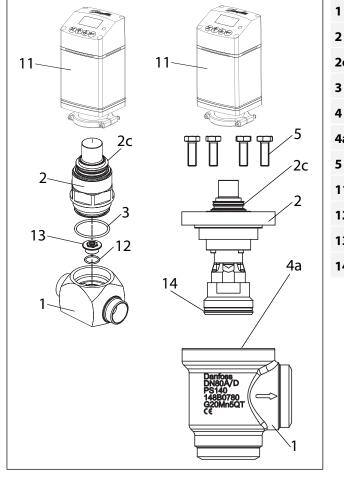

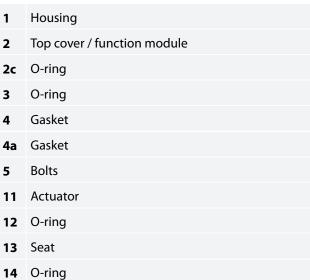

### **A** CAUTION:

Care should be taken to protect the ICM/ICMTS function module when it is removed and stored during installation of valve body.

- 1. Weld the valve body in line making sure that the arrow on the valve body is pointing in the direction of flow
  - 1.1. For ICM 20 through 65 and ICMTS 20 through 80, make sure that all debris is removed from valve body before bonnet/ function module is re-installed
  - 1.2. For the ICM 20 and ICMTS 20, make sure that the removable orifice seat is re-installed in the valve body with the small o-ring between the orifice seat and the body. Use a 13mm socket to tighten the 20-A33 or 20-A valve seat to a torque of 6.5 ft-lbs (9 N-m). Use a 12 mm hex key to tighten the 20-B66, 20-B or 20-C valve seat to a torque of 1.5 ft-lbs (2 Nm)

### DO NOT OVERTIGHTEN THE REMOVABLE SEAT.

Make sure that the bonnet gasket or bonnet o-ring for ICMTS 20 is installed and in good condition.

- 1.3. For the ICM 25 through ICM 65, check that the two o-rings are installed on the function module and that the gasket located on the top of the valve body is installed and all are in good condition. A light coating of refrigerant oil on the bonnet o-rings and the cover gasket will facilitate assembly of the valve
- 1.4. For the ICMTS 50/80, check that the o-ring is installed on the function module and that the gasket located on the top of the valve body is installed and all are in good condition. A light coating of refrigerant oil on the bonnet o-ring and the cover gasket will facilitate assembly of the valve

### 2. Install the bolts and torque to the following specifications:

| <b>J</b> 1 |                                             |
|------------|---------------------------------------------|
| Nm         | ft lbs                                      |
| 40         | 29                                          |
| 100        | 74                                          |
| 120        | 88                                          |
| 120        | 88                                          |
| 140        | 103                                         |
| 150        | 110                                         |
| 220        | 162                                         |
|            | Nm<br>40<br>100<br>120<br>120<br>140<br>150 |

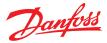

| Valve Body | Nm  | ft lbs |
|------------|-----|--------|
| ICMTS 20   | 100 | 74     |
| ICMTS 50   | 133 | 98     |
| ICMTS 80   | 84  | 62     |

- 3. Install the ICAD Motor on the ICM/ICMTS valve:
- The ICM/ICMTS valve must not be in its full opened position while the ICAD motor is calibrated with the valve (at a later step). Therefore, if the opening degree of the ICM/ICMTS valve was changed from the factory setting, it should be set to an opening degree between 0% and 75% using the manual magnet tool. To easily ensure correct positioning, turn the manual tool counter-clockwise until it is clear that it cannot be turned any further.
  - 3.1. Make sure that the ICM/ICMTS adapter/valve stem and inner ICAD magnets are completely dry and free from any debris

# **Mechanical installation**

Figure 5: Procedure for ICAD installed on all valves

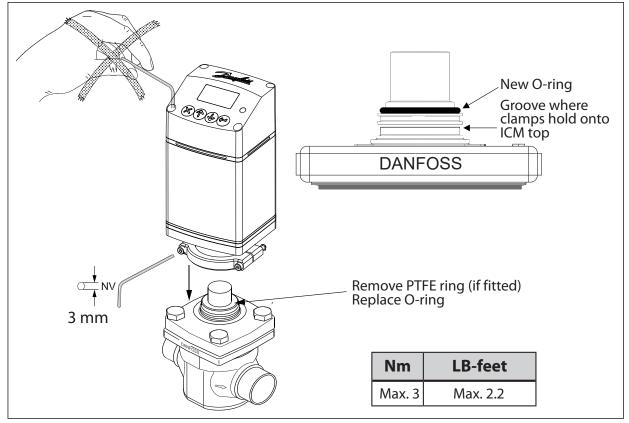

### General procedure for ICAD 600B/ICAD 600B-TS/1200B installed on all valves

- Check that the two socket screws are fully unscrewed counter clockwise with a 3 mm Hexagon key
- If valve is fitted with PTFE ring and O-ring, remove both and replace it with O-ring included in ICAD (as instructed in Figure 5)
- Mount ICAD by slowly lowering it on top of the valve
- The magnet coupling will drag the valve and ICAD together and in position
- Push ICAD in place
- Fasten valve and ICAD with the two socket set screws using a 3 mm Hexagon key

# **Electrical data**

Supply voltage is galvanically isolated from in-/output. ICAD is a Class III product. PSUs connected to ICAD must be SELV<100 VA For UL compliance: PSU must be Class 2 NEC

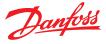

# Supply voltage

### 24 V DC (Tolerances; see Table 3)

#### Table 2: Load

| ICAD 600B, ICAD 600B-TS | 1.2 A |
|-------------------------|-------|
| ICAD 1200B              | 2.0 A |

#### 24 Volt DC ONLY

**CAUTION:** 

#### Please observe cable voltage drop

Please observe cable voltage drop. Distance between the applied DC transformer and the ICAD terminal box may cause a voltage drop. Cross section of cables and size of DC transformer must be calculated so that the voltage at all time at the ICAD terminal box<sup>(1)</sup>, both during standstill and during operation of ICAD, is within this range:

#### Table 3: ICAD Supply voltage tolerances

| Prefabricated ICAD cable length Code number |      | 1.5 m    | 3 m      | 10 m     | 15 m     |
|---------------------------------------------|------|----------|----------|----------|----------|
|                                             |      | 027H0426 | 027H0438 | 027H0427 | 027H0435 |
| Voltage ICAD terminal                       | Min. | 21       | 22       | 23       | 24       |
| (600B/1200B) [V DC]                         | Max. | 26.4     |          |          |          |

### Fail safe supply

#### 24 V DC (Tolerances; see Table 3)

Table 4: Load

| ICAD 600B, ICAD 600B-TS | 1.2 A |
|-------------------------|-------|
| ICAD 1200B              | 2.0 A |

### Data communication (RS485/Ethernet)

It is important that the installation of the data communication cable is done correctly. Remember termination at the bus termination.

RS485: Max length of cable: 1200 m with specific cable and limited data rate. Follow RS485 standard.

Insulation from power supply input, metallic part and interface output: 500 V DC: For input/output connections.

# Analog Input - Current or Voltage

| Table 5: Current            |                                       |
|-----------------------------|---------------------------------------|
| Input range                 | 0/4 – 20 mA                           |
| Max input range             | 0 – 24 mA                             |
| Input resistance            | 120 $\Omega$ + diode voltage 0.7 V DC |
| Measurement error           | <±1.5% of the full scale              |
| Reverse polarity protection | yes                                   |
| Overcurrent protection      | yes                                   |
| Table 6: Voltage            |                                       |
| Input range                 | 0/2 – 10 V DC                         |
| Max input range             | 0 – 12 V DC                           |
| Measurement error           | <±1.5% of the full scale              |
| Reverse polarity protection | yes                                   |

<sup>&</sup>lt;sup>1</sup> Do not measure inside the ICAD itself (value can be checked in ICAD menu)

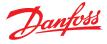

# Analog Output

| Table 7: Current                                  |                               |
|---------------------------------------------------|-------------------------------|
| Output range                                      | 0/4 – 20mA                    |
| Load                                              | <800 Ω                        |
| Output error                                      | <±1.5% of the full scale      |
| Recommended external resistor for Hot application | Rext=800 Ω-load 1W power rate |

# **Digital Input**

Digital ON/OFF input by means of voltfree contact (Signal/Telecom relays with gold-plated contacts recommended) – Voltage input used.

| Table 8: Current |        |
|------------------|--------|
| Rth rise(OFF)    | >10 kΩ |
| Rth fall(ON)     | < 45 Ω |

# **Digital Output**

Digital Output - 3 pcs. NPN transistor output.

### External supply

7 – 24 V DC (same supply as for ICAD can be used, but please note that the galvanically isolated system will then be spoiled).

On resistance  $55 \Omega$  + diode voltage 0.7 V DC Max 70  $\Omega$  at 50 mA Max Output current: 50 mA Reverse polarity protection: Yes Overcurrent protection: No

# Wiring the ICAD actuator

### There are three cables which are connected to the ICAD motor with M12 connectors:

### Figure 6: Cable Connectors

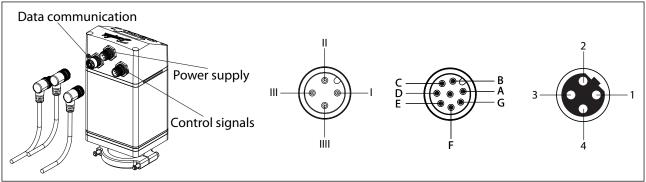

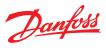

| ICAD back                    | Ref   | Color                 |           | Description                                        |         |
|------------------------------|-------|-----------------------|-----------|----------------------------------------------------|---------|
|                              | А     | Black                 | -         | Common alarm                                       | Digital |
|                              | В     | Brown                 | -         | ICM fully open                                     | output  |
|                              | С     | Red                   | -         | ICM fully closed                                   | -       |
| Ĕ                            | D     | Orange                | -         | GND ground                                         |         |
| <br>  F                      | Е     | Yellow                | +         | 0/4 –20 mA Input                                   |         |
|                              | F     | Green                 | +         | 0/2-10 V input or digital input for on/off control |         |
|                              | G     | Blue                  | +         | 0/4 – 20 mA Output                                 |         |
|                              |       |                       |           |                                                    |         |
|                              | I     | Black                 | +         | Fail safe supply. Battery / UPS* 19 V DC           |         |
|                              | Ш     | White                 | +         | Supply voltage                                     |         |
| III - ((° ° )) - I           | ш     | Brown                 | -         | 24 V DC 2A, or more, per ICAD recommended          |         |
|                              |       | BIOWII                |           | ICAD PSU must be SELV**, >15 W                     |         |
| l uiu                        | ш     | Blue                  | +         | UPS Signal of Health - optional depending on ID31: |         |
|                              |       | blue                  |           | 'UPS supply' set to 'Yes'                          |         |
| 2                            |       |                       | RS485/ E  | Ethernet                                           |         |
|                              | 1     | White/Blue            | (-) / TX+ | Data – (B) / Transmit Pair(+)                      |         |
|                              | 2     | White/Orange          | GND / RX  | X+ Ground / Receiving Pair(+)                      |         |
|                              | 3     | Blue                  | (+) / TX- | Data + (A) / Transmit Pair(-)                      |         |
|                              | 4     | Orange                | GND / R)  | X- Ground / Receiving Pair(-)                      |         |
| *Uniterruptable Power Supply |       |                       |           |                                                    |         |
|                              | **The | ICAD is a class III a | appliance |                                                    |         |
|                              |       |                       | ••        |                                                    |         |

### Figure 7: ICAD back Description

# Wiring diagram showing ICAD wired to a PLC or other type of third party electronics

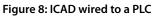

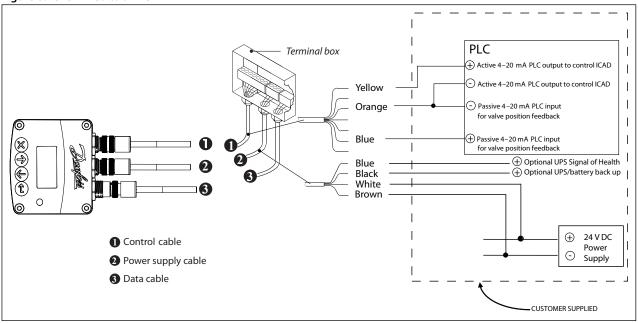

### **O** NOTE:

Note: The ICAD supplies the power for the 4–20 mA feedback signal.

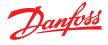

# Wiring diagram showing ICAD wired to a Danfoss EKC/EKE controller

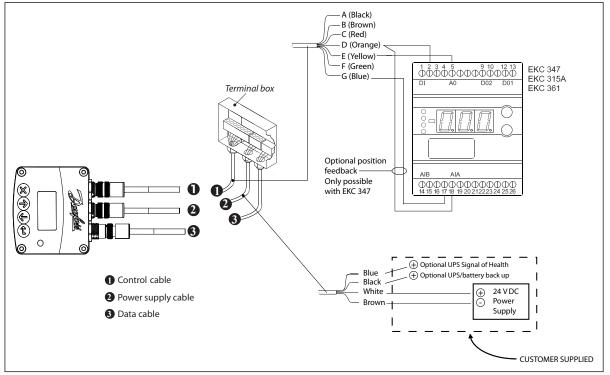

Figure 9: ICAD wired to a Danfoss EKC controller - Analog I/O for modulating control

Figure 10: ICAD wired to a Danfoss EKE controller - Digital I/O for ON/OFF valve operation

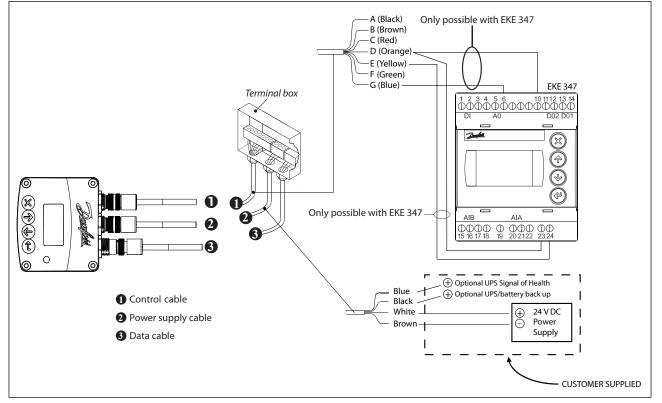

### • NOTE:

For instructions on completely wiring an EKE controller, please see the relevant EKE controller manual.

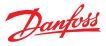

# Wiring diagram showing ICAD wired to a Danfoss EKE controller

### Figure 11: ICAD wired to a Danfoss EKE controller

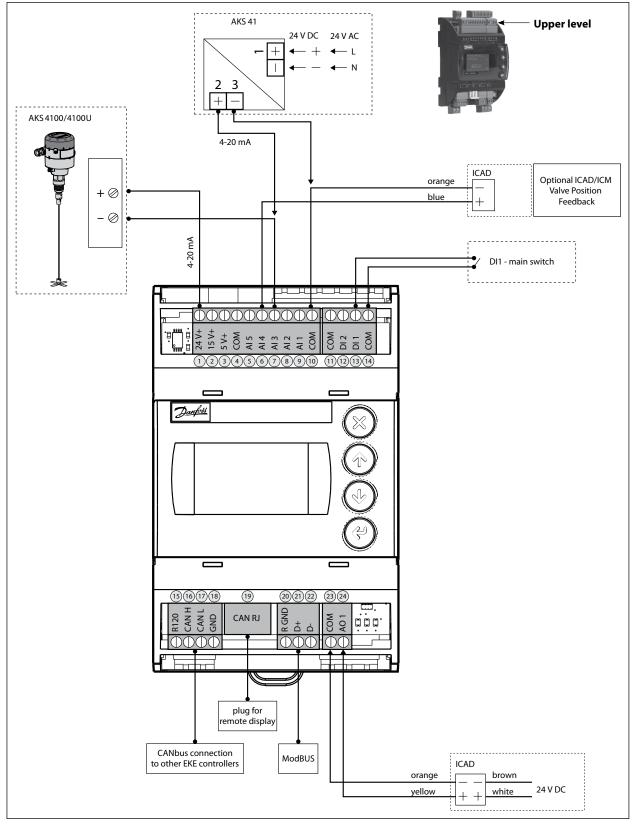

### • NOTE:

For instructions on completely wiring an EKE controller, please see the relevant EKE controller manual.

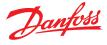

### Wiring diagram showing ICAD wired with one digital input for ON/OFF solenoid valve operation

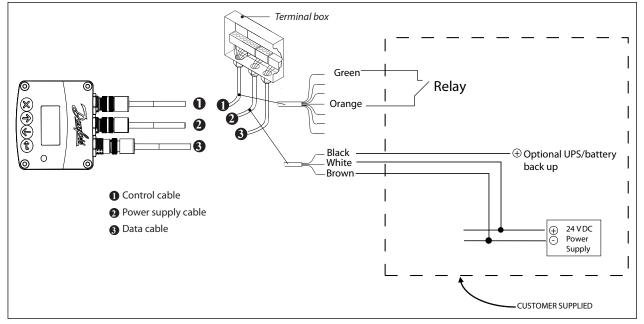

Figure 12: ICAD wired with one digital input for ON/OFF solenoid valve operation

### **O** NOTE:

The ICAD motor can be programmed to open or close when the relay is closed.

# Wiring diagram for floating 3-point control (open-neutral-close)

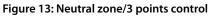

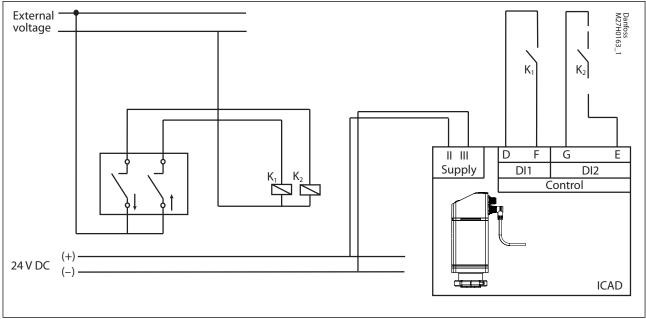

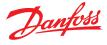

# Wiring diagram showing ICAD digital outputs wired with customer supplied auxiliary relays

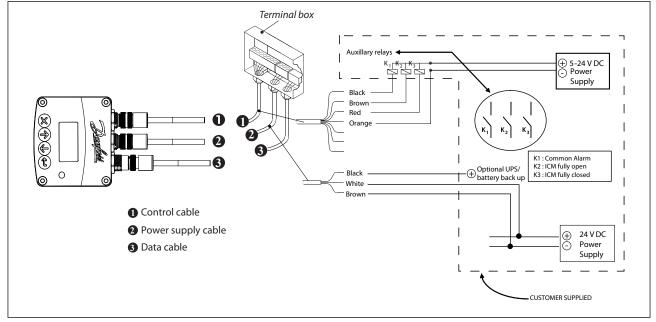

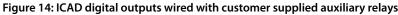

### **O** NOTE:

The same 24 V DC power that powers the ICAD can be used with the ICAD digital outputs to power auxiliary relays (or other small load devices) but the system will no longer be galvanically isolated.

### **ICAD** overview

- 1. All ICAD actuators are digital stepper motors. As the control signal changes ICAD will electronically count steps up or down from its previous position. The actuator has an optical encoder which will actually measure the steps to recalibrate while operating if needed. In all cases, the ICAD actuators will recalibrate every time that power is cut and then reconnected. Recalibration is also accomplished when the valve is driven closed, the ICAD will take an extra closing step to make sure it is completely closed and start counting from 0 again
- 2. The ICAD actuators can also be put into manual mode. Once the manual mode entered, the valve can be opened and closed independent of the control signal. When in the manual mode, the display screen will flash the opening degree and continue to flash until the parameter is restored to its normal operation setting
- 3. The ICAD actuator can be controlled with an analog input for modulating control, 1 digital input for open/close solenoid function or with 2 digital inputs for floating 3-point control (open-neutral-close). The speed of the ICAD can be altered
- 4. The ICAD display will continuously display the ICM valve opening degree in % unless there is an alarm or the parameter list is being viewed.
- 5. The ICAD actuator can be connected to a 24 V d.c. UPS (uninterruptable power supply) and can be programmed for a specific action in the event of a disruption to the normal power supply (see parameters, **ID20** and **ID27**). Please note that the UPS provides a discrete short term action in the event of a power failure. It cannot be used for normal operation
- 6. The ICAD actuator also has an inverse function (see parameter **ID13**). This feature allows the valve to either open or close on a rising analog signal

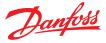

# Operation the ICAD menu

1. To access the ICAD actuator menu, press enter button Figure 15: STATUS BAR

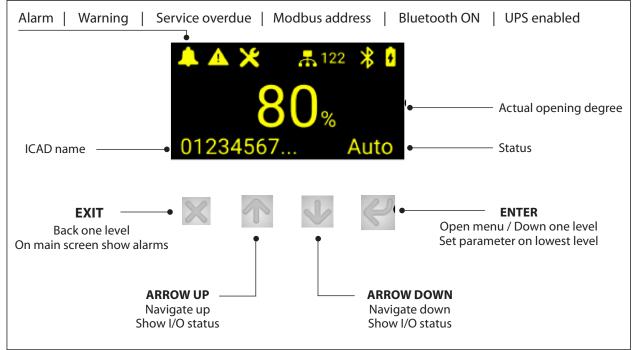

- 2. Once you are in the menu, use the UP (3) and DOWN (1) arrows to move through the list of parameters
- 3. To display and/or change the value of the parameter, press ENTER button to view the current settings
  - 3.1. To change the value of a parameter, use the up or down arrow to establish the new value for that parameter
  - 3.2. Once the new value for the parameter has been selected, press ENTER button to save the change and return to the menu
  - 3.3. Repeat this procedure for all parameters
  - 3.4. Exit from the parameter list by pressing EXIT button or simply wait for the ICAD to return to the main display

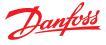

# Power on and start operation

ICAD has a light guide viewable from three sides, which indicates the status. Immediately after power on the light guide and display lights up.

### Figure 16: ICAD light guide

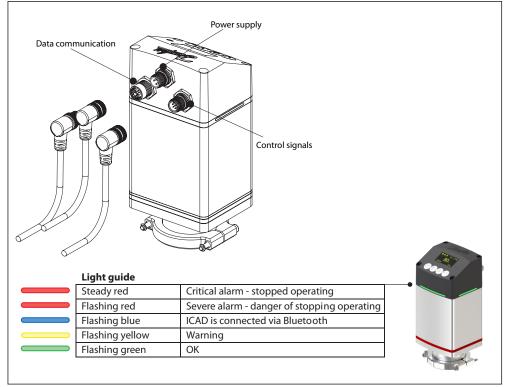

The main screen layout and navigation is as described below. ICAD will start up in alarm mode as the ICM configuration needs to be defined to start operation. Follow the steps on next page to set this up correctly.

# **Bluetooth connection**

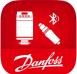

In addition to the onboard display, all conguration and readings from ICAD B actuator can be performed via Bluetooth (using Coolcong mobile app) or via data communication. The CoolConfig allows the project engineer to generate the settings for the ICAD B offline, and hand over the file to the commissioning engineer at the appropriate time for the installation on one or multiple ICAD B.

CoolConfig can be downloaded and installed from iTunes Store or Google Play Store.

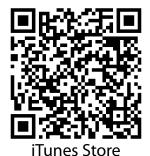

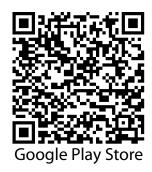

To connect with ICAD actuator, click *Start scanning* in CoolConfig and the list of available devices will be provided. To connect with a device, a password will be required. **The connection PIN is 0000** and serves to ensure that the connection is intentionally. Access is then read-only.

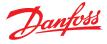

# Configuration of the ICAD actuator

When it is powered for the first time, the quick setup wizard will appear, follow the instructions from the set up wizzard to have it configured. If the wizard is not used, the ICAD display will flash an A1 alarm. This alarm is a reminder that the ICM valve being moved by the ICAD has not been selected in parameter **ID8**. Once the ICM valve size is selected, the ICAD actuator will calibrate itself to that particular size and will then be ready to receive a control signal.

# Parameter List

# Service/Control Parameters

| Label ID | Parameter<br>name    | Description and selection<br>options                                                                                                    | Min. | Max. | Factory set-<br>ting | Modbus<br>address | Alterna-<br>tive<br>Modbus<br>address | Size in<br>bytes | Pass-<br>word<br>level to<br>Read -<br>Write | Read<br>only<br>(RO) /<br>Read<br>Write<br>(RW) /<br>Write<br>(W) | Persis-<br>tent<br>Yes/No | Modbus<br>func-<br>tion |
|----------|----------------------|----------------------------------------------------------------------------------------------------|------|------|----------------------|-------------------|---------------------------------------|------------------|----------------------------------------------|-------------------------------------------------------------------|---------------------------|-------------------------|
| ID1      | Main switch          | ICAD operating mode<br>0: Auto: Input signal type<br>(ID3) controls valve position<br>1: Manual: user manually<br>sets the valve position to be<br>maintained<br>2: Config: ICAD continues to<br>operate as before. In config<br>mode parameters can be<br>changed but are not applied<br>until setting main switch<br>back to auto or manual | 0    | 2    | 0                    | 3000              | 3300                                  | 1                | 1 - 2                                        | RW                                                                | Yes                       | 3 & 6, 16               |
| ID2      | Operation<br>mode    | Define ICAD mode<br>O: Modulating: Valve posi-<br>tioning according to Analog<br>Input (see ID3)<br>1: ON/OFF: Operating ICM<br>valve like an ON/OFF valve<br>controlled via Digital Input<br>(see ID23 for definition of<br>fully close/fully open)<br>2: 3-point control: Increase/<br>Decrease Opening Degree<br>by Digital Input.         | 0    | 2    | 0                    | 3001              | 3301                                  | 1                | 1 - 2                                        | RW                                                                | Yes                       | 3 & 6, 16               |
| ID3      | Input signal<br>type | Type of AI signal from ex-<br>ternal controller<br>Only active when Operation<br>mode (ID2) is set to Modu-<br>lating. If the input signal re-<br>ceived does not match this<br>setting an Input signal out of<br>bounds (A3) alarm will show.<br>0: 0-20mA;<br>1: 4-20mA;<br>2: 0-10V;<br>3: 2-10V;<br>4: modbus;<br>5: non config           | 0    | 5    | 5                    | 3002              | 3302                                  | 1                | 1-2                                          | RW                                                                | Yes                       | 3 & 6, 16               |

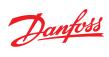

| Label ID | Parameter<br>name                              | Description and selection<br>options                                                                                                    | Min. | Max.     | Factory set-<br>ting | Modbus<br>address | Alterna-<br>tive<br>Modbus<br>address | Size in<br>bytes | Pass-<br>word<br>level to<br>Read -<br>Write | Read<br>only<br>(RO) /<br>Read<br>Write<br>(RW) /<br>Write<br>(W) | Persis-<br>tent<br>Yes/No | Modbus<br>func-<br>tion |
|----------|------------------------------------------------|----------------------------------------------------------------------------------------------------|------|----------|----------------------|-------------------|---------------------------------------|------------------|----------------------------------------------|-------------------------------------------------------------------|---------------------------|-------------------------|
| ID4      | Requested<br>Opening<br>Degree (set-<br>point) | Set the desired opening<br>degree<br>Only when main switch is<br>set to manual (ID1=1)<br>0100% (min step – 1%)                                                                                                    | 1    | 100      | 0                    | 3003              | 3303                                  | 1                | 1 - 1                                        | RW                                                                | No                        | 3 & 6, 16               |
| ID203    | Requested<br>Opening<br>Degree (set-<br>point) | The opening degree re-<br>quested through Modbus<br>Only active when Main<br>switch is set to auto (ID1=0)<br>and input signal is set to<br>Modbus (ID3=4). 010000<br>points, where 100 = 1%<br>(i.e. 5021 = 50.21%; 10000 =<br>100.00%) | 0    | 10000    | 0                    | 3004              | 3304                                  | 2                | 1-1                                          | RW                                                                | No                        | 3 & 6, 16               |
| ID24     | Service<br>passcode<br>(Level 2)               | Change password for level<br>2 acess.<br>Level 2 will give acess to<br>read/write parameters of<br>level 2. See Column "Pass-<br>word level to Read - Write"<br>and "Read only / Read Write"                                             | 0    | 99999999 | 12131400             | 3005<br>3006      |                                       | 4                | 2                                            | w                                                                 | Yes                       | 16                      |

# Service/Advanced Control Parameters

| Label ID | Parameter<br>name              | Description and selection<br>options                                                                                                    | Min. | Max. | Factory set-<br>ting                 | Modbus<br>address | Alterna-<br>tive<br>Modbus<br>address | Size in<br>bytes | Pass-<br>word<br>level to<br>Read -<br>Write | Read<br>only<br>(RO) /<br>Read<br>Write<br>(RW) /<br>Write<br>(W) | Persis-<br>tent<br>Yes/No | Modbus<br>func-<br>tion |
|----------|--------------------------------|----------------------------------------------------------------------------------------------------|------|------|--------------------------------------|-------------------|---------------------------------------|------------------|----------------------------------------------|-------------------------------------------------------------------|---------------------------|-------------------------|
| ID5      | Speed<br>positive, 3-<br>point | <b>Opening speed</b><br>Only active when Operation<br>mode (ID2) is set to 3-point.<br>Percentage of full speed.<br><b>1100%</b> (min step – 1%)                                                     | 1    | 100  | 10                                   | 3011              |                                       | 1                | 2 - 2                                        | RW                                                                | Yes                       | 3 & 6, 16               |
| ID75     | Speed<br>negative, 3-<br>point | Closing speed<br>Only active when Operation<br>mode (ID2) is set to 3-point.<br>Percentage of full speed.<br>1100% (min step – 1%)                                                                   | 1    | 100  | 10                                   | 3012              |                                       | 1                | 2 - 2                                        | RW                                                                | Yes                       | 3 & 6, 16               |
| ID6      | Speed<br>positive,<br>on/off   | <b>Opening speed</b><br>Only active when Operation<br>mode (ID2) is set to ON/OFF.<br>Percentage of full speed<br><b>1100%</b> (min step – 1%)                                                       | 1    | 100  | 100 - ICAD<br>600; 50 -<br>ICAD 1200 | 3013              |                                       | 1                | 2-2                                          | RW                                                                | Yes                       | 3 & 6, 16               |
| ID76     | Speed<br>negative,<br>on/off   | Closing speed<br>Only active when Operation<br>mode (ID2) is set to ON/OFF.<br>Percentage of full speed<br>1100% (min step – 1%)                                                                     | 1    | 100  | 100 - ICAD<br>600; 50 -<br>ICAD 1200 | 3014              |                                       | 1                | 2 - 2                                        | RW                                                                | Yes                       | 3 & 6, 16               |
| ID7      | Speed,<br>modulating           | <b>Speed while modulating</b><br>Only active when Operation<br>mode (ID2) is set to Modu-<br>lating.<br>Percentage of full speed<br><b>1100%</b> (min step – 1%)<br>For CVE valve max value =<br>50% | 1    | 100  | 100 - ICAD<br>600; 50 -<br>ICAD 1200 | 3015              |                                       | 1                | 2 - 2                                        | RW                                                                | Yes                       | 3 & 6, 16               |

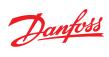

| Label ID | Parameter<br>name               | Description and selection<br>options                                                                                                    | Min. | Max. | Factory set-<br>ting | Modbus<br>address | Alterna-<br>tive<br>Modbus<br>address | Size in<br>bytes | Pass-<br>word<br>level to<br>Read -<br>Write | Read<br>only<br>(RO) /<br>Read<br>Write<br>(RW) /<br>Write<br>(W) | Persis-<br>tent<br>Yes/No | Modbus<br>func-<br>tion |
|----------|---------------------------------|----------------------------------------------------------------------------------------------------|------|------|----------------------|-------------------|---------------------------------------|------------------|----------------------------------------------|-------------------------------------------------------------------|---------------------------|-------------------------|
| ID9      | Automatic<br>valve<br>detection | Valve size detection for<br>ICAD<br>Only active if ID253 ICAD<br>model is set to 1 (ICAD 600B)<br>or 2 (ICAD 1200B) or 3 (ICAD<br>TS).<br>O: No: Not active<br>1: Yes: Valve detection will<br>be started. The parameter<br>will automatically be set<br>back to 'no' and ID8 valve<br>configuration parameter will<br>be set to the detected valve<br>when detection has finished.                                                                                                    | 0    | 1    | 0                    | 3009              | 3305                                  | 1                | 1-2                                          | RW                                                                | Yes                       | 3 & 6, 16               |
| ID8      | Valve<br>configuration          | Valve size detection action<br>for ICAD<br>Note: The allowed value of<br>the parameter varies de-<br>pends on the ICAD model<br>parameter (ID73)<br>12: ICADTS ICMTS 50/80;<br>11: ICADTS ICMTS 50/80;<br>10: Pilot Valve CVE;<br>9: ICAD1200B ICMT50;<br>8: ICAD1200B ICM100;<br>6: ICAD1200B ICM100;<br>6: ICAD1200B ICM50;<br>5: ICAD1200B ICM50;<br>4: ICAD1200B ICM32;<br>2: ICAD600B ICM32;<br>2: ICAD600B ICM20;<br>0: not configured <b>No valve</b><br>selected. Alarm A1 will be-<br>come active | 0    | 13   | 0                    | 3010              | 3306                                  | 1                | 1-2                                          | RW                                                                | Yes                       | 3 & 6, 16               |
| ID23     | DI function                     | Defines what happens when<br>DI is ON (DI terminals are<br>shorted) Only active when<br>operation mode (ID2) is set<br>to ON/OFF.<br><b>1: Open valve:</b> DI = OFF = ><br>Close ICM valve<br><b>0: Close valve:</b> DI = OFF = ><br>Open ICM valve                                                                                                    | 0    | 1    | 0                    | 3025              | 3310                                  | 1                | 1 - 2                                        | RW                                                                | Yes                       | 3 & 6, 16               |

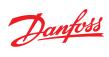

| Label ID | Parameter<br>name         | Description and selection options                                                                                                    | Min. | Max. | Factory set-<br>ting | Modbus<br>address | Alterna-<br>tive<br>Modbus<br>address | Size in<br>bytes | Pass-<br>word<br>level to<br>Read -<br>Write | Read<br>only<br>(RO) /<br>Read<br>Write<br>(RW) /<br>Write<br>(W) | Persis-<br>tent<br>Yes/No | Modbus<br>func-<br>tion |
|----------|---------------------------|----------------------------------------------------------------------------------------------------|------|------|----------------------|-------------------|---------------------------------------|------------------|----------------------------------------------|-------------------------------------------------------------------|---------------------------|-------------------------|
| ID13     | (Inverse)<br>operation    | When Operation mode (ID2)<br>is set to modulating.<br>1: On: Increasing Analog In-<br>put signal => Decreasing<br>opening degree<br>0: Off: Increasing Analog In-<br>put signal => Increasing<br>opening degree<br>When Operation mode (ID2)<br>is set to 3-point.<br>1: On: DI1 = ON, DI2 = OFF<br>=> Decreasing opening de-<br>gree<br>DI1 = OFF, DI2 = ON => In-<br>creasing opening degree<br>DI1 = DI2 = OFF => Maintain<br>current position<br>DI1 = DI2 = OF => Maintain<br>current position<br>0: Off: DI1 = ON, DI2 = OFF<br>=> Increasing opening de-<br>gree<br>DI1 = OFF, DI2 = ON => De-<br>creasing opening degree<br>DI1 = OFF, DI2 = ON => De-<br>creasing opening degree<br>DI1 = DI2 = OFF => Maintain<br>current position<br>DI1 = DI2 = OF => Maintain<br>current position<br>DI1 = DI2 = OFF => Maintain<br>current position<br>DI1 = DI2 = ON => Maintain<br>current position<br>Note: Not active when Op-<br>eration mode is set to ON/<br>OFF. For ON/OFF control | 0    | 1    | 0                    | 3016              |                                       | 1                | 2-2                                          | RW                                                                | Yes                       | 3 & 6, 16               |
| ID157    | 2 step<br>ON/OFF          | Active if operation mode<br>(ID2) is set to on/off<br><b>1: Yes:</b> On/off mode with 2<br>step opening and/or 2 step<br>closing. Activates parame-<br>ters ID158ID162<br><b>0: No:</b> On/off mode with 1<br>step opening or closing,<br>without additional steps<br>while driving                                                                                                    | 0    | 1    | 0                    | 3270              | 3312                                  | 1                | 1 - 2                                        | RW                                                                | Yes                       | 3 & 6, 16               |
| ID158    | 2 step mode               | 2 step mode<br>2: Open & close;<br>1: Close;<br>0: Open                                                                                                    | 0    | 2    | 2                    | 3271              | 3313                                  | 1                | 1 - 2                                        | RW                                                                | Yes                       | 3 & 6, 16               |
| ID159    | Open step                 | Only active if 2 step mode<br>(ID158) is set to 0 (Open) or 2<br>(Open & close)<br>The valve will stop in this<br>position before moving to<br>the fully open (100%) posi-<br>tion 075% (min step – 1%)                                                                                                    | 0    | 75   | 20                   | 3272              | 3314                                  | 1                | 1 - 2                                        | RW                                                                | Yes                       | 3 & 6, 16               |
| ID160    | Close step                | Only active if 2 step mode<br>(ID158) is set to 1 (Close) or 2<br>(Open & close)<br>The valve will stop in this<br>position before moving to<br>the fully closed (0%) position<br><b>075%</b> (min step – 1%)                                                                                                    | 0    | 75   | 20                   | 3273              | 3315                                  | 1                | 1 - 2                                        | RW                                                                | Yes                       | 3 & 6, 16               |
| ID161    | 1st step delay<br>(Open)  | Only active if 2 step mode<br>(ID158) is set to 0 (Open) or 2<br>(Open & close) 5600 sec-<br>onds (min step – 1)                                                                                                    | 5    | 600  | 30                   | 3274              | 3316                                  | 2                | 1 - 2                                        | RW                                                                | Yes                       | 3 & 6, 16               |
| ID162    | 1st step delay<br>(Close) | Only active if 2 step mode<br>(ID158) is set to 1 (Close) or 2<br>(Open & close) 5600 sec-<br>onds (min step – 1)                                                                                                    | 5    | 600  | 30                   | 3275              | 3317                                  | 2                | 1 - 2                                        | RW                                                                | Yes                       | 3 & 6, 16               |

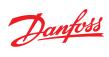

| Label ID | Parameter<br>name        | Description and selection<br>options                                                                                                    | Min. | Max. | Factory set-<br>ting | Modbus<br>address | Alterna-<br>tive<br>Modbus<br>address | Size in<br>bytes | Pass-<br>word<br>level to<br>Read -<br>Write | Read<br>only<br>(RO) /<br>Read<br>Write<br>(RW) /<br>Write<br>(W) | Persis-<br>tent<br>Yes/No | Modbus<br>func-<br>tion |
|----------|--------------------------|----------------------------------------------------------------------------------------------------|------|------|----------------------|-------------------|---------------------------------------|------------------|----------------------------------------------|-------------------------------------------------------------------|---------------------------|-------------------------|
| ID16     | Forced<br>closing        | Enable/Disable forced<br>closing<br>Not active when CVE valve is<br>chosen (ID8)<br>1: On: When valve Opening<br>Degree < 3% it will be forced<br>to close regardless of re-<br>quested ICM valve Opening<br>Degree<br>0: Off: When valve Opening<br>Degree < 3% no forced clos-<br>ing will take place.<br>Disabling forced closing is<br>not recommended as it can<br>lead to leaking valves.                                                                                              | 0    | 1    | 1                    | 3017              |                                       | 1                | 2-2                                          | RW                                                                | Yes                       | 3 & 6, 16               |
| ID17     | Automatic<br>calibration | ICAD indicates in display<br>when calibration is taking<br>place. Calibration is carried<br>out as part of the boosting<br>process when the requested<br>opening degree cannot be<br>reached based on settings in<br>ID28. Calibration is also per-<br>formed after the selection of<br>a valve (ID8)<br><b>2: Extended:</b> Calibration<br>from fully closed to fully<br>open<br><b>1: Normal:</b> Forced calibra-<br>tion to fully closed<br><b>0: None:</b> No calibration per-<br>formed | 0    | 2    | 0                    | 3018              |                                       | 1                | 2-2                                          | RW                                                                | No                        | 3 & 6, 16               |
| ID151    | Startup<br>calibration   | Selection of startup cali-<br>bration type<br>1: Extended: Calibration<br>from fully closed to fully<br>open<br>0: Normal: Forced calibra-<br>tion to fully closed                                                                                                    | 0    | 1    | 0                    | 3027              | 3311                                  | 2                | 1 - 2                                        | RW                                                                | Yes                       | 3 & 6, 16               |
| ID18     | AO Signal<br>output      | Type of A0 signal for valve<br>position.<br>This selection must match<br>the output expected to read<br>this externally. AO signal cal-<br>culation is based on the en-<br>coder when encoder opera-<br>tion (ID15) is on, else on in-<br>ternal counter.<br>2: 4-20 mA;<br>1: 0-20 mA;<br>0: no signal                                                                                                    | 0    | 2    | 2                    | 3020              | 3307                                  | 1                | 1 - 2                                        | RW                                                                | Yes                       | 3 & 6, 16               |
| ID21     | UPS supply               | Define if an Uninterrupti-<br>ble Power Supply (UPS) is<br>applied to the ICAD.<br>This enables A4 alarms (Low<br>voltage of UPS supply).<br>1: Yes: UPS is attached<br>0: No: Nothing attached                                                                                                    | 0    | 1    | 0                    | 3023              | 3308                                  | 1                | 1 - 2                                        | RW                                                                | Yes                       | 3 & 6, 16               |
| ID22     | UPS setting              | Defines when the health<br>indication of a UPS can be<br>considered as good.<br>Only active if UPS supply<br>(ID21) is set to yes. This ena-<br>bles the UPS signal of health<br>alarm (A14) and shows the<br>health state of the UPS for<br>ICAD.<br>2: DI Low: good health;<br>1: DI High: good health;<br>0: Off: no UPS health detec-<br>tion                                                                                                    | 0    | 2    | 0                    | 3024              | 3309                                  | 1                | 1-2                                          | RW                                                                | Yes                       | 3 & 6, 16               |

Danfoss

# Service/Alarm Configuration Parameters

| Label ID | Parameter<br>name         | Description and selection options                                                                                                    | Min. | Max. | Factory set-<br>ting | Modbus<br>address | Alterna-<br>tive<br>Modbus<br>address | Size in<br>bytes | Pass-<br>word<br>level to<br>Read -<br>Write | Read<br>only<br>(RO) /<br>Read<br>Write<br>(RW) /<br>Write<br>(W) | Persis-<br>tent<br>Yes/No | Modbus<br>func-<br>tion |
|----------|---------------------------|----------------------------------------------------------------------------------------------------|------|------|----------------------|-------------------|---------------------------------------|------------------|----------------------------------------------|-------------------------------------------------------------------|---------------------------|-------------------------|
| ID19     | AO Alarm<br>signal output | Defines if analog output<br>should signal active<br>alarms<br>Setting this to a value means<br>that the output will be set to<br>this value whenever ICAD is<br>in alarm mode. Only active<br>when AO signal (ID18) is set<br>to 4-20mA.<br>2: 22mA: Analog output will<br>be set to 22 mA in case of<br>active alarms(s)<br>1: 3.6mA: Analog output<br>will be set to 3.6 mA in case<br>of active alarm(s)<br>0: Off: Analog output will<br>continue to signal the valve<br>position<br>Note: When setting this to<br>anything other than Off,<br>the analog output will not<br>signal valve position<br>whenever ICAD is in alarm<br>mode. | 0    | 2    | 0                    | 3021              | 3318                                  | 1                | 1-2                                          | RW                                                                | Yes                       | 3 & 6, 16               |
| ID20     | Emergency<br>state        | Set the requested valve<br>position for safe state<br>Safe state occurs for A2, A3,<br>A5, A8, A10, and can be a re-<br>sult of the boosting process<br>during A9.<br><b>3:</b> emergency opening de-<br>gree (set position to ID27)<br><b>2:</b> maintain position;<br><b>1:</b> open valve;<br><b>0:</b> close valve;                                                                                                    | 0    | 3    | 0                    | 3022              | 3319                                  | 1                | 1 - 2                                        | RW                                                                | Yes                       | 3 & 6, 16               |
| ID27     | Emergency<br>OD           | The opening degree to use<br>in safe state<br>Only active when Emergen-<br>cy state (ID20) is set to emer-<br>gency opening degree<br>(ID27)<br>0100% (min step – 1%)                                                                                                    | 0    | 100  | 50                   | 3026              | 3320                                  | 1                | 1 - 2                                        | RW                                                                | Yes                       | 3 & 6, 16               |
| ID229    | Reset alarm<br>A9         | Manual reset of active A9<br>alarm<br>Only active If boost action<br>(ID28) is set to once, and re-<br>set A9 alarms (ID31) is set to<br>manual or auto.<br>1: Yes: Active A9 alarm will<br>be reset, safe state will be<br>cancelled and ICAD will go<br>to the requested OD. This<br>parameter will automatically<br>be set back to 'No' once the<br>alarm is reset.<br>0: No: Active alarms are not<br>reset. (Default state)                                                                                                    | 0    | 1    | 0                    | 3035              | 3321                                  | 1                | 1-1                                          | RW                                                                | No                        | 3 & 6, 16               |

Danfoss

# Service/Boost Function Parameters

| Label ID | Parameter<br>name       | Description and selection<br>options                                                                                                    | Min. | Max. | Factory set-<br>ting | Modbus<br>address | Alterna-<br>tive<br>Modbus<br>address | Size in<br>bytes | Pass-<br>word<br>level to<br>Read -<br>Write | Read<br>only<br>(RO) /<br>Read<br>Write<br>(RW) /<br>Write<br>(W) | Persis-<br>tent<br>Yes/No | Modbus<br>func-<br>tion |
|----------|-------------------------|----------------------------------------------------------------------------------------------------|------|------|----------------------|-------------------|---------------------------------------|------------------|----------------------------------------------|-------------------------------------------------------------------|---------------------------|-------------------------|
| ID28     | Boost action            | Defines how to manage<br>when the opening degree<br>is outside of the threshold<br>of the max offset allowed<br>(ID30).<br>2: Once: If boosting for 15<br>seconds did not allow to get<br>back into position, then A9<br>alarm is raised and ICAD<br>goes to Safe state (ID20) (if<br>feasible), no calibration.<br>1: Cycling: Keep boosting 15<br>seconds, break for the time<br>specified as boost delay<br>(ID29), then raise A9 alarm.<br>Cycle continues position has<br>been regained.<br>Note: It is not recommen-<br>ded to change this setting<br>from default. | 1    | 2    | 1                    | 3030              |                                       | 1                | 2 - 2                                        | RW                                                                | Yes                       | 3 & 6, 16               |
| ID29     | Boost delay             | Minutes after boost before<br>next boost and raise of A9<br>alarm. 130 minutes (min<br>step - 1)<br>Note: It is not recommen-<br>ded to change this setting<br>from default.                                                                                                    | 1    | 30   | 1                    | 3031              |                                       | 1                | 2 - 2                                        | RW                                                                | Yes                       | 3 & 6, 16               |
| ID30     | Max offset              | Max offset value between<br>encoder position and step<br>counter position before<br>boosting starts.<br>315% (min step – 1%)                                                                                                    | 3    | 15   | 3                    | 3032              |                                       | 1                | 2 - 2                                        | RW                                                                | Yes                       | 3 & 6, 16               |
| ID31     | Reset A9<br>Alarms      | Define how to Reset/<br>Suppress A9 alarm and DO<br>Common Alarm ON.<br>2: Suppress: Ignore detec-<br>tion of the stall. No alarm is<br>raised and DO Common<br>Alarm output remains OFF.<br>1: Auto: Reset when it is<br>within max offset (ID30) limit<br>again and reset delay time<br>(ID32) has elapsed<br>0: Manually: User resets<br>alarm using the reset alarm<br>action.<br>Note: It is not recommen-<br>ded to change this setting<br>from default.                                                                                                    | 0    | 2    | 1                    | 3033              |                                       | 1                | 2-2                                          | RW                                                                | Yes                       | 3 & 6, 16               |
| ID32     | Reset A9<br>Alarm delay | Define the reset delay for<br>A9 alarms.<br>Only active when reset A9<br>alarm (ID31) is set to auto.<br>120 minutes (min step – 1)<br>Note: It is not recommen-<br>ded to change this setting<br>from default, and this val-<br>ue should always be lon-<br>ger than the boost delay<br>(ID29)                                                                                                    | 1    | 20   | 5                    | 3034              |                                       | 1                | 2 - 2                                        | RW                                                                | Yes                       | 3 & 6, 16               |

Danfoss

# Service/System Parameters

| Label ID | Parameter<br>name         | Description and selection<br>options                                                                                                    | Min. | Max. | Factory set-<br>ting | Modbus<br>address | Alterna-<br>tive<br>Modbus<br>address | Size in<br>bytes | Pass-<br>word<br>level to<br>Read -<br>Write | Read<br>only<br>(RO) /<br>Read<br>Write<br>(RW) /<br>Write<br>(W) | Persis-<br>tent<br>Yes/No | Modbus<br>func-<br>tion |
|----------|---------------------------|----------------------------------------------------------------------------------------------------|------|------|----------------------|-------------------|---------------------------------------|------------------|----------------------------------------------|-------------------------------------------------------------------|---------------------------|-------------------------|
| ID49     | Service<br>reminder       | Use a service reminder for<br>when the valve should be<br>serviced in order to maintain<br>operation of the system.<br>ICAD will initiate a warning<br>when Time to next service<br>(ID50) reaches 0. Valves<br>should be checked once a<br>year. This is enabled by de-<br>fault.<br>1: <b>Turn On</b> Service reminder<br><b>0: Turn Off</b> Service reminder                                              | 0    | 1    | 0                    | 3062              | 3349                                  | 1                | 1 - 2                                        | RW                                                                | Yes                       | 3 & 6, 16               |
| ID51     | Reset service<br>interval | Reset the current service in-<br>terval. This is required when<br>ICAD has warning 'Service<br>interval overdue (A15)' ac-<br>tive, and the valve has been<br>physically examined by a<br>technician.<br><b>1: Yes</b> : Time overdue will be<br>reset. Time to next service<br>will be set to Service inter-<br>val. The parameter will auto-<br>matically be set back to 'no'.<br><b>0: No:</b> Not active | 0    | 1    | 0                    | 3066              |                                       | 1                | 2 - 2                                        | RW                                                                | No                        | 3 & 6, 16               |
| ID234    | Service<br>interval       | Indicates the service interval<br>until the valve should be<br>checked. This is by default<br>once a year. 1999 (in days)                                                                                                    | 1    | 999  | 365                  | 3065              | 3352                                  | 2                | 1 - 2                                        | RW                                                                | Yes                       | 3 & 6, 16               |
| ID26     | Clear event<br>log        | Clear event log<br>1: Yes: All event log entries<br>will be hidden. The parame-<br>ter will automatically be set<br>back to 'no' when hide has<br>finished<br>0: No: Not active                                                                                                    | 0    | 1    | 0                    | 3123              |                                       | 1                | 2 - 2                                        | RW                                                                | No                        | 3                       |
| ID52     | User logout<br>time       | The time user remains log-<br>ged in to service mode with-<br>out doing any actions before<br>automatically logged out<br>301200 (in seconds)                                                                                                    | 30   | 1200 | 360                  | 3067              |                                       | 2                | 2-2                                          | RW                                                                | Yes                       | 3 & 6, 16               |
| ID53     | ICAD name                 | Name assigned to ICAD as<br>the identification shown on<br>built-in display and for con-<br>nection via Bluetooth. 16<br>ASCII symbols, 8bits per<br>symbol<br>(2 symbols per register)                                                                                                    |      |      | ICAD                 | 3068<br>3075      | 3353<br>3360                          | 30               | 1 - 2                                        | RW                                                                | Yes                       | 3 & 6, 16               |
| ID54     | Bluetooth<br>enable       | Enable ICAD to broadcast<br>Bluetooth for remote con-<br>nection via APP.<br>1: enable;<br>0: disable                                                                                                    | 0    | 1    | 1                    | 3076              | 3361                                  | 1                | 1 - 2                                        | RW                                                                | Yes                       | 3 & 6, 16               |
| ID236    | Factory reset             | Factory reset action for<br>ICAD<br>1: Yes: All parameters will be<br>returned to factory default<br>settings, and the event log<br>will be cleared. The parame-<br>ter will automatically be set<br>back to 'no' when factory re-<br>set has finished<br>0: No: Not active                                                                                                    | 0    | 1    | 0                    | 3087              |                                       | 1                | 2 - 2                                        | RW                                                                | No                        | 3 & 6, 16               |

Danfoss

# Service/Display Parameters

| Label ID | Parameter<br>name | Description and selection<br>options                                                             | Min. | Max. |    | Modbus<br>address | Alterna-<br>tive<br>Modbus<br>address | Size in<br>bytes | Pass-<br>word<br>level to<br>Read -<br>Write | Read<br>only<br>(RO) /<br>Read<br>Write<br>(RW) /<br>Write<br>(W) | Persis-<br>tent<br>Yes/No | Modbus<br>func-<br>tion |
|----------|-------------------|--------------------------------------------------------------------------------------------------|------|------|----|-------------------|---------------------------------------|------------------|----------------------------------------------|-------------------------------------------------------------------|---------------------------|-------------------------|
| ID56     | Backlight         | Manage the backlight level<br>of the built-in display on<br>ICAD<br><b>1100%</b> (min step – 1%) | 1    | 100  | 50 | 3091              | 3381                                  | 1                | 1 - 2                                        | RW                                                                | Yes                       | 3 & 6, 16               |
| ID57     | Contrast          | Manage the contrast level of<br>the built-in display on ICAD<br><b>1100%</b> (min step – 1%)     | 1    | 100  | 50 | 3092              | 3382                                  | 1                | 1 - 2                                        | RW                                                                | Yes                       | 3 & 6, 16               |

# Service/Network Parameters, (RS485)

| Label ID | Parameter<br>name              | Description and selection<br>options                                                                                                    | Min. | Max. | Factory set-<br>ting | Modbus<br>address | Alterna-<br>tive<br>Modbus<br>address | Size in<br>bytes | Pass-<br>word<br>level to<br>Read -<br>Write | Read<br>only<br>(RO) /<br>Read<br>Write<br>(RW) /<br>Write<br>(W) | Persis-<br>tent<br>Yes/No | Modbus<br>func-<br>tion |
|----------|--------------------------------|----------------------------------------------------------------------------------------------------|------|------|----------------------|-------------------|---------------------------------------|------------------|----------------------------------------------|-------------------------------------------------------------------|---------------------------|-------------------------|
| ID58     | Modbus<br>network ad-<br>dress | Modbus RS485 network<br>address of ICAD<br>This is shown in display<br>when the ICAD supports<br>Modbus communication<br>and Modbus is enabled.                                                                                   | 1    | 247  | 1                    | 3100              | 3391                                  | 1                | 1 - 2                                        | RW                                                                | Yes                       | 3 & 6, 16               |
| ID59     | Modbus<br>baud rate            | The baud rate your Modbus<br>RS485 controller uses to be<br>able to communicate with<br>ICAD via Modbus.<br>8: 115200<br>7: 57600;<br>6: 38400;<br>5: 19200;<br>4: 14400;<br>3: 9600;<br>2: 4800;<br>1: 2400;<br>0: 1200;         | 0    | 8    | б                    | 3101              | 3392                                  | 1                | 1 - 2                                        | RW                                                                | Yes                       | 3 & 6, 16               |
| ID61     | Modbus<br>parity               | Set via <b>com type</b> on display:<br><b>2: 8E1:</b> 8 bit even parity 1<br>stop bit 1:<br><b>1: 8E2:</b> 8 bit even parity 2<br>stop bits<br><b>0: 8N1:</b> 8 bit no parity 1 stop<br>bit<br>Other = custom setup via<br>Modbus | 0    | 2    | 2                    | 3102              | 3393                                  | 1                | 1 - 2                                        | RW                                                                | Yes                       | 3 & 6, 16               |
| ID63     | Modbus<br>stops bits           | Modbus stops bits<br>1: 2 bits;<br>0: 1 bit                                                                                                    | 0    | 1    | 0                    | 3103              | 3394                                  | 1                | 1 - 2                                        | RW                                                                | Yes                       | 3 & 6, 16               |

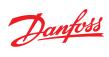

| Label ID | Parameter<br>name               | Description and selection<br>options                                                                                                    | Min. | Max. | Factory set-<br>ting | Modbus<br>address | Alterna-<br>tive<br>Modbus<br>address | Size in<br>bytes | Pass-<br>word<br>level to<br>Read -<br>Write | Read<br>only<br>(RO) /<br>Read<br>Write<br>(RW) /<br>Write<br>(W) | Persis-<br>tent<br>Yes/No | Modbus<br>func-<br>tion |
|----------|---------------------------------|----------------------------------------------------------------------------------------------------|------|------|----------------------|-------------------|---------------------------------------|------------------|----------------------------------------------|-------------------------------------------------------------------|---------------------------|-------------------------|
| ID237    | Modbus<br>enable                | Enable/disable Modbus to<br>manage if data can be read<br>and set via Modbus connec-<br>tion.<br>1: enable;<br>0: disable                                                                                                    | 0    | 1    | 1                    | 3104              | 3395                                  | 1                | 1 - 2                                        | RW                                                                | Yes                       | 3 & 6, 16               |
| ID155    | Modbus<br>heartbeat<br>enable   | Active when ID2 is modulat-<br>ing and ID3 is modbus<br>1: enable;<br>0: disable                                                                                                    | 0    | 1    | 0                    | 3093              | 3378                                  | 2                | 1 - 2                                        | RW                                                                | Yes                       | 3 & 6, 16               |
| ID156    | Modbus<br>heartbeat<br>interval | When ID155 Modbus heart-<br>beat is enabled.<br>The interval with which the<br>PLC should send Modbus re-<br>quests to ICAD.<br>If the ICAD does not receive<br>any (read/write parameter)<br>Modbus request during this<br>interval, the A3 Alarm (signal<br>lost) will be set 5120 sec-<br>onds (min step – 1) | 5    | 120  | 30                   | 3094              | 3379                                  | 2                | 1 - 2                                        | RW                                                                | Yes                       | 3 & 6, 16               |

Danfoss

# Service/Network Parameters, (Ethernet)

| Label<br>ID | Parameter<br>name              | Description and selection<br>options                                                                                                    | Min.       | Max.       | Factory set-<br>ting       | Mod-<br>bus ad-<br>dress | Alter-<br>native<br>Mod-<br>bus ad-<br>dress | Size in<br>bytes | Pass-<br>word<br>level to<br>Read -<br>Write | Read<br>only<br>(RO) /<br>Read<br>Write<br>(RW) /<br>Write<br>(W) | Persis-<br>tent<br>Yes/No | Mod-<br>bus<br>func-<br>tion                     |
|-------------|--------------------------------|----------------------------------------------------------------------------------------------------|------------|------------|----------------------------|--------------------------|----------------------------------------------|------------------|----------------------------------------------|-------------------------------------------------------------------|---------------------------|--------------------------------------------------|
| ID116       | IP address<br>mode             | Use parameters ID112,<br>ID113, ID114 to set a Static<br>IP.<br>Read the current automati-<br>cally received with DHCP or<br>Auto IP address in the<br>ID114 parameter.<br><b>2:</b> Auto IP;<br><b>1:</b> DHCP <sup>(1)</sup> ;<br><b>0:</b> Static IP                                                                                                    | 0          | 2          | 0                          | 3180                     | 3383                                         | 2                | 1 - 2                                        | RW                                                                | Yes                       | 3 & 6, 16                                        |
| ID115       | Ethernet<br>port               | System <b>Port 502</b> is reserved<br>specifically for Modbus ap-<br>plications. If you change<br>this parameter, you must be<br>sure what you are doing.<br>The following ports are<br>used by the Modbus/TCP<br>protocol:<br>• By default, the protocol<br>uses Port 502 as local port<br>in the Modbus server.<br>• You can set the local port<br>as you wish in the Modbus<br>client. Usually, port num-<br>bers starting at 2000 are<br>used.<br>*/If the communication part-<br>ners offer the option of set-<br>ting the port numbers for the<br>server, then it is also possible<br>to communicate using the<br>Modbus/TCP protocol via a<br>port other than Port 502. | 1          | 32764      | 502                        | 3181                     | 3384                                         | 2                | 1-2                                          | RW                                                                | Yes                       | 3 & 6, 16                                        |
| ID114       | Ethernet IP<br>address         | Set the desired static IP ad-<br>dress or read the automati-<br>cally received IP.<br>Should be different from<br>ID113 default gateway pa-<br>rameter.<br>0x000000000xDFFFFFF<br>(4 x 8-bit values, e.g.<br>0xff010203 = 255.01.02.03<br>address)                                                                                                    | 0x0000000  | 0xDFFFFFFF | 0xC0A80202<br>192.168.2.2  | 3182<br>3183             | 3385<br>3386                                 | 4                | 1 - 2                                        | RW                                                                | Yes                       | Only<br>multiple<br>write al-<br>lowed<br>16 & 3 |
| ID113       | Ethernet<br>Default<br>Gateway | For static IP                                                                                                    | 0x00000000 | 0xDFFFFFFF | 0xC0A80001<br>192.168.0.1  | 3184<br>3185             | 3387<br>3388                                 | 4                | 1 - 2                                        | RW                                                                | Yes                       | 3                                                |
| ID112       | Ethernet<br>Subnet Mask        | For static IP                                                                                                    | 0x0000000  | 0xDFFFFFFF | 0xFFFFF00<br>255.255.255.0 | 3186<br>3187             | 3389<br>3390                                 | 4                | 1 - 2                                        | RW                                                                | Yes                       | 3                                                |

<sup>(1)</sup> The device first makes a request to a DHCP server for an address. If the device does not receive an IP address, which happens when there is no DHCP server on the network or when the DHCP server is not responding, the device assigns itself an address. Auto IP addresses always follow this pattern: 169.254.x.y, where x and y are any two numbers between 0 and 255. Unlike DHCP, Auto IP does not require a router or a separate server to assign an IP address.

Danfoss

# Status/I/O Status

| Label ID | Parameter<br>name   | Description and selection<br>options                                                                                                    | Min. | Max. | Factory set-<br>ting | Modbus<br>address | Alterna-<br>tive<br>Modbus<br>address | Size in<br>bytes | Pass-<br>word<br>level to<br>Read -<br>Write | Read<br>only<br>(RO) /<br>Read<br>Write<br>(RW) /<br>Write<br>(W) | Persis-<br>tent<br>Yes/No | Modbus<br>func-<br>tion |
|----------|---------------------|----------------------------------------------------------------------------------------------------|------|------|----------------------|-------------------|---------------------------------------|------------------|----------------------------------------------|-------------------------------------------------------------------|---------------------------|-------------------------|
| ID37     | DI                  | Readout the digital input<br>when the operation mode<br>(ID2) is set to ON/OFF or 3-<br>point control.<br><b>3:</b> DI1 - on, DI2 - on;<br><b>2:</b> DI1 - off, DI2 - on;<br><b>1:</b> DI1- on, DI2 - off;<br><b>0:</b> DI1- off, DI2 - off;<br><b>Note that for ON/OFF only</b><br><b>DI1 is active:</b><br><b>1:</b> DI1 - on<br><b>0:</b> DI1 - off | 0    | 3    | 0                    | 3044              | 3328                                  | 1                | 1                                            | RO                                                                | No                        | 3                       |
| ID38     | DO (fully<br>close) | DO Fully closed status (ON<br>when OD < 3%)<br>1: Yes;<br>0: No                                                                                                    | 0    | 1    | 0                    | 3045              | 3329                                  | 1                | 1                                            | RO                                                                | No                        | 3                       |
| ID39     | DO (fully<br>open)  | DO Fully opened status (ON<br>when OD > 97%)<br>1: Yes;<br>0: No                                                                                                    | 0    | 1    | 0                    | 3046              | 3330                                  | 1                | 1                                            | RO                                                                | No                        | 3                       |
| ID40     | DO (alarm<br>show)  | DO common alarm status<br>(Active when there are ac-<br>tive alarms)<br>1: Active;<br>0: OFF                                                                                                    | 0    | 1    | 0                    | 3047              | 3331                                  | 1                | 1                                            | RO                                                                | No                        | 3                       |

# Status/Next Service

| Label ID | Parameter<br>name       | Description and selection<br>options                                                                                                    | Min. | Max.       | Factory set-<br>ting | Modbus<br>address |              | Size in<br>bytes | Pass-<br>word<br>level to<br>Read -<br>Write | Read<br>only<br>(RO) /<br>Read<br>Write<br>(RW) /<br>Write<br>(W) | Persis-<br>tent<br>Yes/No | Modbus<br>func-<br>tion |
|----------|-------------------------|----------------------------------------------------------------------------------------------------|------|------------|----------------------|-------------------|--------------|------------------|----------------------------------------------|-------------------------------------------------------------------|---------------------------|-------------------------|
| ID233    | Time overdue            | Once the service interval has<br>passed, and Time to next<br>service (ID50) has reached 0,<br>the time overdue is calcula-<br>ted. Time is updated every<br>30 minutes and calculated<br>as full days (24 hours) based<br>on runtime. 032764 (in<br>days) | 0    | 32764      | 0                    | 3063              | 3350         | 2                | 1                                            | RO                                                                | Yes                       | 3                       |
| ID50     | Time to next<br>service | Readout the days remaining<br>of the current service inter-<br>val (ID234). Time is updated<br>every 30 minutes and calcu-<br>lated as full days (24 hours)<br>based on runtime. 0999<br>(in days)                                                        | 0    | 999        | 365                  | 3064              | 3351         | 2                | 1                                            | RO                                                                | Yes                       | 3                       |
| ID48     | Run time                | Readout the run time in full<br>hours for the ICAD from<br>when it was first powered on<br>or factory reset. Saved every<br>30min 04294967293 (in<br>minutes)                                                                                             | 0    | 4294967293 | 0                    | 3060<br>3061      | 3347<br>3348 | 4                | 1                                            | RO                                                                | Yes                       | 3                       |

Danfoss

# Status/Supply

| Label ID | Parameter<br>name           | Description and selection<br>options                                                                                                    | Min. | Max. | Factory set-<br>ting | Modbus<br>address | Alterna-<br>tive<br>Modbus<br>address | Size in<br>bytes | Pass-<br>word<br>level to<br>Read -<br>Write | Read<br>only<br>(RO) /<br>Read<br>Write<br>(RW) /<br>Write<br>(W) | Persis-<br>tent<br>Yes/No | Modbus<br>func-<br>tion |
|----------|-----------------------------|----------------------------------------------------------------------------------------------------|------|------|----------------------|-------------------|---------------------------------------|------------------|----------------------------------------------|-------------------------------------------------------------------|---------------------------|-------------------------|
| ID228    | Power supply<br>voltage (V) | Readout the current power<br>supply voltage to ICAD in<br>Volt. 0300 points, where 10<br>= 1V (I.e. 234 = 23.4V; 100 =<br>10.0V)                              | 0    | 300  | 0                    | 3054              | 3336                                  | 2                | 1                                            | RO                                                                | No                        | 3                       |
| ID227    | UPS health                  | Readout the state of the<br>UPS. Only active when UPS<br>supply (ID21) is set to yes<br>and the UPS setting (ID22) is<br>not set to off.<br>1: OK;<br>0: Poor | 0    | 1    | 0                    | 3052              | 3335                                  | 1                | 1                                            | RO                                                                | No                        | 3                       |

# Status/Read Outs Parameters

| Label ID | Parameter<br>name      | Description and selection<br>options                                                                                                    | Min. | Max.  | Factory set-<br>ting | Modbus<br>address | Alterna-<br>tive<br>Modbus<br>address | Size in<br>bytes | Pass-<br>word<br>level to<br>Read -<br>Write | Read<br>only<br>(RO) /<br>Read<br>Write<br>(RW) /<br>Write<br>(W) | Persis-<br>tent<br>Yes/No | Modbus<br>func-<br>tion |
|----------|------------------------|----------------------------------------------------------------------------------------------------|------|-------|----------------------|-------------------|---------------------------------------|------------------|----------------------------------------------|-------------------------------------------------------------------|---------------------------|-------------------------|
| ID1      | Main switch            | Readout the main switch<br>state of ICAD.<br>2: config;<br>1: manual;<br>0: auto                                                                                                    | 0    | 2     | 0                    | 3055              | 3337                                  | 1                | 1                                            | RO                                                                | No                        | 3                       |
| ID2      | Mode                   | Readout ICAD mode<br>2: 3 – point;<br>1: on/off;<br>0: modulating                                                                                                    | 0    | 2     | 0                    | 3001              | 3301                                  | 1                | 1 - 2                                        | RW                                                                | Yes                       | 3 & 6, 16               |
| ID8      | Valve<br>configuration | Readout the valve configura-<br>tion for ICAD.<br>12: ICADTS ICMTS 50/80;<br>11: ICADTS ICMTS 20;<br>10: Pilot Valve CVE;<br>9: ICAD1200B ICM150;<br>8: ICAD1200B ICM125;<br>7: ICAD1200B ICM100;<br>6: ICAD1200B ICM65;<br>5: ICAD1200B ICM50;<br>4: ICAD1200B ICM32;<br>2: ICAD600B ICM25;<br>1: ICAD600B ICM20;<br>0: not configured | 0    | 13    | 0                    | 3056              | 3338                                  | 1                | 1                                            | RO                                                                | No                        | 3                       |
| ID34     | Al (current,<br>mA)    | Readout the analog input<br>when the operation mode<br>(ID2) is set to modulating<br>and the input signal (ID3) is<br>set to use current (0-20mA<br>or 4-20mA) 022000 points,<br>where 1000 = 1mA (I.e.<br>10031 = 10.031mA; 7062 =<br>7.062mA)                                                                                         | 0    | 22000 | 0                    | 3041              | 3325                                  | 2                | 1                                            | RO                                                                | No                        | 3                       |
| ID35     | Al (voltage,<br>V)     | Readout the analog input<br>when the operation mode<br>(ID2) is set to modulating<br>and the input signal (ID3) is<br>set to use voltage (0-10V or<br>2-10V) 012000 points,<br>where 1000 = 1V (I.e. 1291 =<br>1.291V; 10372 = 10.372V)                                                                                                 | 0    | 12000 | 0                    | 3042              | 3326                                  | 2                | 1                                            | RO                                                                | No                        | 3                       |

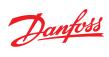

| Label ID | Parameter<br>name   | Description and selection<br>options                                                                                                    | Min. | Max.  | Factory set-<br>ting | Modbus<br>address | Alterna-<br>tive<br>Modbus<br>address | Size in<br>bytes | Pass-<br>word<br>level to<br>Read -<br>Write | Read<br>only<br>(RO) /<br>Read<br>Write<br>(RW) /<br>Write<br>(W) | Persis-<br>tent<br>Yes/No | Modbus<br>func-<br>tion |
|----------|---------------------|----------------------------------------------------------------------------------------------------|------|-------|----------------------|-------------------|---------------------------------------|------------------|----------------------------------------------|-------------------------------------------------------------------|---------------------------|-------------------------|
| ID36     | AO (current,<br>mA) | Readout the analog output<br>when AO signal output<br>(ID18) is set to use (0-20mA<br>or 4-20mA) 022000 points,<br>where 1000 = 1mA (I.e.<br>10031 =10.031mA; 7062 =<br>7.062mA)                                                                                                    | 0    | 22000 | 0                    | 3043              | 3327                                  | 2                | 1                                            | RO                                                                | No                        | 3                       |
| ID21     | UPS supply          | Readout of Uninterruptible<br>Power Supply (UPS) is ap-<br>plied to the ICAD. This ena-<br>bled A4 alarms (Low voltage<br>of UPS supply).<br><b>1</b> : yes;<br><b>0</b> : no                                                                                                    | 0    | 1     | 0                    | 3023              | 3308                                  | 1                | 1 - 2                                        | RW                                                                | Yes                       | 3 & 6, 16               |
| ID20     | Emergency<br>state  | Readout of the requested<br>valve position for safe state.<br>Safe state occurs for A2, A3,<br>A5, A8, A10, and can be a re-<br>sult of the boosting process<br>during A9.<br><b>3:</b> emergency opening de-<br>gree (set position to ID27)<br><b>2:</b> maintain position;<br><b>1:</b> open valve;<br><b>0:</b> close valve;                                                                                                    | 0    | 3     | 0                    | 3022              | 3319                                  | 1                | 1 - 2                                        | RW                                                                | Yes                       | 3 & 6, 16               |
| ID28     | Boost action        | Readout of boost action.<br>How to manage when the<br>opening degree is outside of<br>the threshold of the max off-<br>set allowed (ID30).<br><b>2:Once</b> : If boosting for 15<br>seconds did not allow to get<br>back into position, then A9<br>alarm is raised and ICAD<br>goes to Safe state (ID20) (if<br>feasible), no calibration.<br><b>1: Cycling:</b> Keep boosting<br>15 seconds, break for the<br>time specified as boost de-<br>lay (ID29), then raise A9<br>alarm. Cycle continues posi-<br>tion has been regained.<br><b>Note: It is not recommen-<br/>ded to change this setting</b><br>from default. | 1    | 2     | 1                    | 3030              |                                       | 1                | 2-2                                          | RW                                                                | Yes                       | 3 & 6, 16               |
| ID29     | Boost delay         | Readout of boost delay. Mi-<br>nutes after boost before<br>next boost and raise of A9<br>alarm.<br>130 minutes (min step – 1)<br>Note: It is not recommen-<br>ded to change this setting<br>from default.                                                                                                    | 1    | 30    | 1                    | 3031              |                                       | 1                | 2-2                                          | RW                                                                | Yes                       | 3 & 6, 16               |
| ID30     | Max offset          | Max offset value between<br>encoder position and step<br>counter position before<br>boosting starts.<br><b>315%</b> (min step – 1%)                                                                                                    | 3    | 15    | 3                    | 3032              |                                       | 1                | 2 - 2                                        | RW                                                                | Yes                       | 3 & 6, 16               |

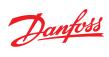

| Label ID | Parameter<br>name       | Description and selection<br>options                                                                                                    | Min. | Max. | Factory set-<br>ting | Modbus<br>address | Alterna-<br>tive<br>Modbus<br>address | Size in<br>bytes | Pass-<br>word<br>level to<br>Read -<br>Write | Read<br>only<br>(RO) /<br>Read<br>Write<br>(RW) /<br>Write<br>(W) | Persis-<br>tent<br>Yes/No | Modbus<br>func-<br>tion |
|----------|-------------------------|----------------------------------------------------------------------------------------------------|------|------|----------------------|-------------------|---------------------------------------|------------------|----------------------------------------------|-------------------------------------------------------------------|---------------------------|-------------------------|
| ID31     | Reset A9<br>Alarms      | Define how to Reset/<br>Suppress A9 alarm and DO<br>Common Alarm ON.<br><b>2: Suppress:</b> Ignore detec-<br>tion of the stall. No alarm is<br>raised and DO Common<br>Alarm output remains OFF.<br><b>1: Auto:</b> Reset when it is<br>within max offset (ID30) limit<br>again and reset delay time<br>(ID32) has elapsed<br><b>0: Manually:</b> User resets<br>alarm using the reset alarm<br>action.<br>Note: It is not recommen-<br>ded to change this setting<br>from default. | 0    | 2    | 1                    | 3033              |                                       | 1                | 2-2                                          | RW                                                                | Yes                       | 3 & 6, 16               |
| ID32     | Reset A9<br>Alarm delay | Define the reset delay for A9<br>alarms. Only active when re-<br>set A9 alarm (ID31) is set to<br>auto. 120 minutes (min<br>step – 1)<br>Note: It is not recommen-<br>ded to change this setting<br>from default, and this val-<br>ue should always be lon-<br>ger than the boost delay<br>(ID29)                                                                                                    | 1    | 20   | 5                    | 3034              |                                       | 1                | 2 - 2                                        | RW                                                                | Yes                       | 3 & 6, 16               |
| ID42     | Temperature             | Readout the internal tem-<br>perature measured on the ICAD motor board in degree<br>celcius5001400 points,<br>where $10 = 1^{\circ}C$ (i.e125 =<br>-12.5°C; 1245 = 124.5°C)                                                                                                    | -500 | 1400 | 0                    | 3050              | 3334                                  | 2                | 1                                            | RO                                                                | No                        | 3                       |
| ID54     | Bluetooth               | Manage if ICAD broadcasts<br>Bluetooth for remote con-<br>nection via APP.<br>1: enable;<br>0: disable                                                                                                    | 0    | 1    | 1                    | 3076              | 3361                                  | 1                | 1 - 2                                        | RW                                                                | Yes                       | 3 & 6, 16               |
| ID237    | Modbus                  | Enable/disable Modbus to<br>manage if data can be read<br>and set via Modbus connec-<br>tion.<br>1 = enable;<br>0 = disable                                                                                                    | 0    | 1    | 1                    | 3104              | 3395                                  | 1                | 1 - 2                                        | RW                                                                | Yes                       | 3 & 6, 16               |

Danfoss

# Alarms/Alarm Parameters

| Label ID | Parameter<br>name                                           | Description and selection options                                                                                                    | Min. | Max.       | Factory set-<br>ting                           | Modbus<br>address | Alterna-<br>tive<br>Modbus<br>address | Size in<br>bytes | Pass-<br>word<br>level to<br>Read -<br>Write | Read<br>only<br>(RO) /<br>Read<br>Write<br>(RW) /<br>Write<br>(W) | Persis-<br>tent<br>Yes/No | Modbus<br>func-<br>tion |
|----------|-------------------------------------------------------------|----------------------------------------------------------------------------------------------------|------|------------|------------------------------------------------|-------------------|---------------------------------------|------------------|----------------------------------------------|-------------------------------------------------------------------|---------------------------|-------------------------|
| ID120    | A1<br>timestamp<br>(Warn: Valve<br>no config)               | Timestamp of the alarm oc-<br>currence relative to the run-<br>time counter (ID48),<br>Or -1 (0xFFFFFFF in hex) if<br>the alarm is not set<br>[ <b>ID48</b> (while the device is<br>working)] - [event/alarm<br><b>timestamp</b> (point in ID48 at<br>which the current event oc-<br>curred)] = minutes that have<br>passed since the event/<br>alarm occurred (to show XX<br><b>minutes(or hours) ago)</b> | -1   | 4294967294 | 4294967295<br>(-1, or<br>0xFFFFFFF<br>in hex)  | 3200<br>3201      | 3404<br>3405                          | 4                | 1                                            | RO                                                                | No                        | 3                       |
| ID121    | A2(1)<br>timestamp<br>(Alarm: IO<br>MCU comm<br>fail)       | Timestamp of the alarm oc-<br>currence relative to the run-<br>time counter (ID48),<br>Or -1 (0xFFFFFFF in hex) if<br>the alarm is not set                                                                                                    | -1   | 4294967294 | 4294967295<br>(-1, or<br>0xFFFFFFFF<br>in hex) | 3202<br>3203      | 3406<br>3407                          | 4                | 1                                            | RO                                                                | No                        | 3                       |
| ID122    | A2(2)<br>timestamp<br>(Alarm: Motor<br>open-load<br>status) | Timestamp of the alarm oc-<br>currence relative to the run-<br>time counter (ID48),<br>Or -1 (0xFFFFFFF in hex) if<br>the alarm is not set                                                                                                    | -1   | 4294967294 | 4294967295<br>(-1, or<br>0xFFFFFFFF<br>in hex) | 3204<br>3205      | 3408<br>3409                          | 4                | 1                                            | RO                                                                | No                        | 3                       |
| ID123    | A3(1)<br>timestamp<br>(Alarm: Al er-<br>ror: > 22 mA)       | Timestamp of the alarm oc-<br>currence relative to the run-<br>time counter (ID48),<br>Or -1 (0xFFFFFFF in hex) if<br>the alarm is not set                                                                                                    | -1   | 4294967294 | 4294967295<br>(-1, or<br>0xFFFFFFFF<br>in hex) | 3206<br>3207      | 3410<br>3411                          | 4                | 1                                            | RO                                                                | No                        | 3                       |
| ID124    | A3(2)<br>timestamp<br>(Alarm: Al er-<br>ror: < 2 mA)        | Timestamp of the alarm oc-<br>currence relative to the run-<br>time counter (ID48),<br>Or -1 (0xFFFFFFF in hex) if<br>the alarm is not set                                                                                                    | -1   | 4294967294 | 4294967295<br>(-1, or<br>0xFFFFFFFF<br>in hex) | 3208<br>3209      | 3412<br>3413                          | 4                | 1                                            | RO                                                                | No                        | 3                       |
| ID125    | A3(3)<br>timestamp<br>(Alarm: Al er-<br>ror: > 12 V)        | Timestamp of the alarm oc-<br>currence relative to the run-<br>time counter (ID48),<br>Or -1 (0xFFFFFFF in hex) if<br>the alarm is not set                                                                                                    | -1   | 4294967294 | 4294967295<br>(-1, or<br>0xFFFFFFFF<br>in hex) | 3210<br>3211      | 3414<br>3415                          | 4                | 1                                            | RO                                                                | No                        | 3                       |
| ID126    | A3(4)<br>timestamp<br>(Alarm: Al er-<br>ror: < 1 V)         | Timestamp of the alarm oc-<br>currence relative to the run-<br>time counter (ID48),<br>Or -1 (0xFFFFFFF in hex) if<br>the alarm is not set                                                                                                    | -1   | 4294967294 | 4294967295<br>(-1, or<br>0xFFFFFFFF<br>in hex) | 3212<br>3213      | 3416<br>3417                          | 4                | 1                                            | RO                                                                | No                        | 3                       |
| ID127    | A4<br>timestamp<br>(Alarm: V FSS<br>error)                  | Timestamp of the alarm oc-<br>currence relative to the run-<br>time counter (ID48),<br>Or -1 (0xFFFFFFF in hex) if<br>the alarm is not set                                                                                                    | -1   | 4294967294 | 4294967295<br>(-1, or<br>0xFFFFFFFF<br>in hex) | 3214<br>3215      | 3418<br>3419                          | 4                | 1                                            | RO                                                                | No                        | 3                       |
| ID128    | A5<br>timestamp<br>(Alarm: V PS<br>error)                   | Timestamp of the alarm oc-<br>currence relative to the run-<br>time counter (ID48),<br>Or -1 (0xFFFFFFF in hex) if<br>the alarm is not set                                                                                                    | -1   | 4294967294 | 4294967295<br>(-1, or<br>0xFFFFFFFF<br>in hex) | 3216<br>3217      | 3420<br>3421                          | 4                | 1                                            | RO                                                                | No                        | 3                       |
| ID129    | A6<br>timestamp<br>(Alarm: Calibr<br>fail)                  | Timestamp of the alarm oc-<br>currence relative to the run-<br>time counter (ID48),<br>Or -1 (0xFFFFFFF in hex) if<br>the alarm is not set                                                                                                    | -1   | 4294967294 | 4294967295<br>(-1, or<br>0xFFFFFFFF<br>in hex) | 3218<br>3219      | 3422<br>3423                          | 4                | 1                                            | RO                                                                | No                        | 3                       |
| ID130    | A7 time-<br>stamp<br>(Alarm: Over-<br>heating)              | Timestamp of the alarm oc-<br>currence relative to the run-<br>time counter (ID48),<br>Or -1 (0xFFFFFFF in hex) if<br>the alarm is not set                                                                                                    | -1   | 4294967294 | 4294967295<br>(-1, or<br>0xFFFFFFFF<br>in hex) | 3220<br>3221      | 3424<br>3425                          | 4                | 1                                            | RO                                                                | No                        | 3                       |

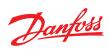

| Label ID | Parameter<br>name                                              | Description and selection<br>options                                                                                                    | Min. | Max.       | Factory set-<br>ting                           | Modbus<br>address | Alterna-<br>tive<br>Modbus<br>address | Size in<br>bytes | Pass-<br>word<br>level to<br>Read -<br>Write | Read<br>only<br>(RO) /<br>Read<br>Write<br>(RW) /<br>Write<br>(W) | Persis-<br>tent<br>Yes/No | Modbus<br>func-<br>tion |
|----------|----------------------------------------------------------------|----------------------------------------------------------------------------------------------------|------|------------|------------------------------------------------|-------------------|---------------------------------------|------------------|----------------------------------------------|-------------------------------------------------------------------|---------------------------|-------------------------|
| ID131    | A8<br>timestamp<br>(Alarm: Over-<br>heating)                   | Timestamp of the alarm oc-<br>currence relative to the run-<br>time counter (ID48),<br>Or -1 (0xFFFFFFF in hex) if<br>the alarm is not set | -1   | 4294967294 | 4294967295<br>(-1, or<br>0xFFFFFFFF<br>in hex) | 3222<br>3223      | 3426<br>3427                          | 4                | 1                                            | RO                                                                | No                        | 3                       |
| ID132    | A9<br>timestamp<br>(Alarm: POM<br>mode)                        | Timestamp of the alarm oc-<br>currence relative to the run-<br>time counter (ID48),<br>Or -1 (0xFFFFFFF in hex) if<br>the alarm is not set | -1   | 4294967294 | 4294967295<br>(-1, or<br>0xFFFFFFFF<br>in hex) | 3224<br>3225      | 3428<br>3429                          | 4                | 1                                            | RO                                                                | No                        | 3                       |
| ID133    | A10<br>timestamp<br>(Alarm: SPI<br>conn loss)                  | Timestamp of the alarm oc-<br>currence relative to the run-<br>time counter (ID48),<br>Or -1 (0xFFFFFFF in hex) if<br>the alarm is not set | -1   | 4294967294 | 4294967295<br>(-1, or<br>0xFFFFFFFF<br>in hex) | 3226<br>3227      | 3430<br>3431                          | 4                | 1                                            | RO                                                                | No                        | 3                       |
| ID134    | A11<br>timestamp<br>( <i>reserved</i> )                        | Timestamp of the alarm oc-<br>currence relative to the run-<br>time counter (ID48),<br>Or -1 (0xFFFFFFF in hex) if<br>the alarm is not set | -1   | 4294967294 | 4294967295<br>(-1, or<br>0xFFFFFFFF<br>in hex) | 3228<br>3229      | 3432<br>3433                          | 4                | 1                                            | RO                                                                | No                        | 3                       |
| ID135    | A13<br>timestamp<br>(Alarm: Failed<br>update)                  | Timestamp of the alarm oc-<br>currence relative to the run-<br>time counter (ID48),<br>Or -1 (0xFFFFFFF in hex) if<br>the alarm is not set | -1   | 4294967294 | 4294967295<br>(-1, or<br>0xFFFFFFFF<br>in hex) | 3230<br>3231      | 3434<br>3435                          | 4                | 1                                            | RO                                                                | No                        | 3                       |
| ID136    | A14<br>timestamp<br>(Warn: SoH is<br>bad)                      | Timestamp of the alarm oc-<br>currence relative to the run-<br>time counter (ID48),<br>Or -1 (0xFFFFFFF in hex) if<br>the alarm is not set | -1   | 4294967294 | 4294967295<br>(-1, or<br>0xFFFFFFFF<br>in hex) | 3232<br>3233      | 3436<br>3437                          | 4                | 1                                            | RO                                                                | No                        | 3                       |
| ID137    | A15<br>timestamp<br>(Warn: Serv-<br>ice overdue)               | Timestamp of the alarm oc-<br>currence relative to the run-<br>time counter (ID48),<br>Or -1 (0xFFFFFFF in hex) if<br>the alarm is not set | -1   | 4294967294 | 4294967295<br>(-1, or<br>0xFFFFFFFF<br>in hex) | 3234<br>3235      | 3438<br>3439                          | 4                | 1                                            | RO                                                                | No                        | 3                       |
| ID138    | A16<br>timestamp<br>(Warn: Con-<br>fig. mode)                  | Timestamp of the alarm oc-<br>currence relative to the run-<br>time counter (ID48),<br>Or -1 (0xFFFFFFF in hex) if<br>the alarm is not set | -1   | 4294967294 | 4294967295<br>(-1, or<br>0xFFFFFFFF<br>in hex) | 3236<br>3237      | 3440<br>3441                          | 4                | 1                                            | RO                                                                | No                        | 3                       |
| ID139    | A17<br>timestamp<br>(Warn: Blue-<br>tooth conn)                | Timestamp of the alarm oc-<br>currence relative to the run-<br>time counter (ID48),<br>Or -1 (0xFFFFFFF in hex) if<br>the alarm is not set | -1   | 4294967294 | 4294967295<br>(-1, or<br>0xFFFFFFFF<br>in hex) | 3238<br>3239      | 3442<br>3443                          | 4                | 1                                            | RO                                                                | No                        | 3                       |
| ID140    | A18<br>timestamp<br>(Warn: Vin<br>>24+10%)                     | Timestamp of the alarm oc-<br>currence relative to the run-<br>time counter (ID48),<br>Or -1 (0xFFFFFFF in hex) if<br>the alarm is not set | -1   | 4294967294 | 4294967295<br>(-1, or<br>0xFFFFFFFF<br>in hex) | 3240<br>3241      | 3444<br>3445                          | 4                | 1                                            | RO                                                                | No                        | 3                       |
| ID141    | A19<br>timestamp<br>(Warn: Vin<br><24-15%)                     | Timestamp of the alarm oc-<br>currence relative to the run-<br>time counter (ID48),<br>Or -1 (0xFFFFFFF in hex) if<br>the alarm is not set | -1   | 4294967294 | 4294967295<br>(-1, or<br>0xFFFFFFFF<br>in hex) | 3242<br>3243      | 3446<br>3447                          | 4                | 1                                            | RO                                                                | No                        | 3                       |
| ID146    | A20<br>timestamp<br>(Alarm: De-<br>tection fail)               | Timestamp of the alarm oc-<br>currence relative to the run-<br>time counter (ID48),<br>Or -1 (0xFFFFFFF in hex) if<br>the alarm is not set | -1   | 4294967294 | 4294967295<br>(-1, or<br>0xFFFFFFFF<br>in hex) | 3244<br>3245      | 3448<br>3449                          | 4                | 1                                            | RO                                                                | No                        | 3                       |
| ID148    | A2(3)<br>timestamp<br>(Alarm: EE-<br>PROM opera-<br>tion fail) | Timestamp of the alarm oc-<br>currence relative to the run-<br>time counter (ID48),<br>Or -1 (0xFFFFFFF in hex) if<br>the alarm is not set | -1   | 4294967294 | 4294967295<br>(-1, or<br>0xFFFFFFFF<br>in hex) | 3246<br>3247      | 3450<br>3451                          | 4                | 1                                            | RO                                                                | No                        | 3                       |

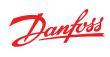

| Label ID | Parameter<br>name                                               | Description and selection<br>options                                                                                                    | Min. | Max.       | Factory set-<br>ting                           | Modbus<br>address | Alterna-<br>tive<br>Modbus<br>address | Size in<br>bytes | Pass-<br>word<br>level to<br>Read -<br>Write | Read<br>only<br>(RO) /<br>Read<br>Write<br>(RW) /<br>Write<br>(W) | Persis-<br>tent<br>Yes/No | Modbus<br>func-<br>tion |
|----------|-----------------------------------------------------------------|----------------------------------------------------------------------------------------------------|------|------------|------------------------------------------------|-------------------|---------------------------------------|------------------|----------------------------------------------|-------------------------------------------------------------------|---------------------------|-------------------------|
| ID149    | A2(4)<br>timestamp<br>(Alarm: Blue-<br>tooth MCU<br>comm fail)  | Timestamp of the alarm oc-<br>currence relative to the run-<br>time counter (ID48),<br>Or -1 (0xFFFFFFF in hex) if<br>the alarm is not set | -1   | 4294967294 | 4294967295<br>(-1, or<br>0xFFFFFFFF<br>in hex) | 3248<br>3249      | 3452<br>3453                          | 4                | 1                                            | RO                                                                | No                        | 3                       |
| ID150    | A3(5)<br>timestamp<br>(Alarm: Mod-<br>bus connec-<br>tion lost) | Timestamp of the alarm oc-<br>currence relative to the run-<br>time counter (ID48),<br>Or -1 (0xFFFFFFF in hex) if<br>the alarm is not set | -1   | 4294967294 | 4294967295<br>(-1, or<br>0xFFFFFFFF<br>in hex) | 3250<br>3251      | 3454<br>3455                          | 4                | 1                                            | RO                                                                | No                        | 3                       |
| ID152    | A1(2)<br>timestamp<br>(Warn: Input<br>signal not<br>configured) | Timestamp of the alarm oc-<br>currence relative to the run-<br>time counter (ID48),<br>Or -1 (0xFFFFFFF in hex) if<br>the alarm is not set | -1   | 4294967294 | 4294967295<br>(-1, or<br>0xFFFFFFFF<br>in hex) | 3252<br>3253      | 3456<br>3457                          | 4                | 1                                            | RO                                                                | No                        | 3                       |

# Alarms/Event Log Parameters

| Label ID | Parameter<br>name              | Description and selection<br>options                                                                                                    | Min. | Max.       | Factory set-<br>ting | Modbus<br>address | Alterna-<br>tive<br>Modbus<br>address | Size in<br>bytes | Pass-<br>word<br>level to<br>Read -<br>Write | Read<br>only<br>(RO) /<br>Read<br>Write<br>(RW) /<br>Write<br>(W) | Persis-<br>tent<br>Yes/No | Modbus<br>func-<br>tion |
|----------|--------------------------------|----------------------------------------------------------------------------------------------------|------|------------|----------------------|-------------------|---------------------------------------|------------------|----------------------------------------------|-------------------------------------------------------------------|---------------------------|-------------------------|
| ID43     | Stalls                         | Readout the total stalls<br>(times ICAD stopped due to<br>A9 alarms) done by the ICAD<br>from when it was first pow-<br>ered on or factory reset.<br>Saved every 30min                                         | 0    | 32764      | 0                    | 3120              | 3396                                  | 2                | 1                                            | RO                                                                | Yes                       | 3                       |
| ID46     | Full strokes                   | Readout the total strokes<br>(movement) done by the<br>ICAD from when it was first<br>powered on or factory reset.<br>Saved every 30min.<br>Full strokes are defined as<br>0% to 100% to 0% opening<br>degree. | 0    | 4294967293 | 0                    | 3121<br>3122      | 3397<br>3398                          | 4                | 1                                            | RO                                                                | Yes                       | 3                       |
| ID230    | Alarm<br>A9 (total<br>counter) | Total number of A9 alarms for the ICAD is tracked.                                                                                                    | 0    | 32764      | 0                    | 3124              | 3399                                  | 2                | 1                                            | RO                                                                | Yes                       | 3                       |

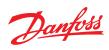

| Label ID | Parameter<br>name  | Description and selection<br>options                                                                                                    | Min. | Max. | Factory set-<br>ting | Modbus<br>address | Alterna-<br>tive<br>Modbus<br>address | Size in<br>bytes | Pass-<br>word<br>level to<br>Read -<br>Write | Read<br>only<br>(RO) /<br>Read<br>Write<br>(RW) /<br>Write<br>(W) | Persis-<br>tent<br>Yes/No | Modbus<br>func-<br>tion |
|----------|--------------------|----------------------------------------------------------------------------------------------------|------|------|----------------------|-------------------|---------------------------------------|------------------|----------------------------------------------|-------------------------------------------------------------------|---------------------------|-------------------------|
| ID241    | Active alarms      | Shows active alarms (e.g.<br>value 0x0000406 = 0000<br>0000 0000 0000 0100<br>0000 0110 -> alarms A2, A3,<br>A8 have been set and active)<br>Oth bit: A2 (IO MCU comm<br>fail);<br>1st bit: A2 (IO MCU comm<br>fail);<br>1st bit: A2 (IO mCU comm<br>fail);<br>2nd bit: A3 (Al error: > 22<br>mA);<br>3rd bit: A3 (Al error: > 22<br>mA);<br>4th bit: A3 (Al error: > 12 V);<br>5th bit: A3 (Al error: > 12 V);<br>5th bit: A3 (Al error; < 1 V);<br>6th bit: A4 (V FSS error);<br>7th bit: A5 (V PS error);<br>8th bit: A7 (Overheating);<br>10th bit: A8 (Overheating);<br>11th bit: A9 (POM mode);<br>12th bit: A10 (SPI conn loss);<br>13th bit: A13 (Failed up-<br>date);<br>14th bit: A2 (EEPROM oper-<br>ation fail);<br>15th bit: A2 (Bluetooth MCU<br>comm fail);<br>17th bit: A3 (Modbus con-<br>nection lost) |      |      | 0                    | 3129<br>3130      | 3400<br>3401                          | 4                | 1                                            | RO                                                                | No                        | 3                       |
| ID248    | Active<br>warnings | Shows active warnings<br>Oth bit: A1 (Valve not con-<br>fig);<br>1st bit: A11 ( <i>reserved</i> );<br>2nd bit: A14 (SoH is bad);<br>3rd bit: A15 (Service over-<br>due);<br>4th bit: A16 (Config. mode);<br>5th bit: A16 (Config. mode);<br>5th bit: A17 (Bluetooth<br>conn);<br>6th bit: A18 (Vin >24+10%);<br>7th bit: A19 (Vin <24-15%);<br>8th bit: A1 (Input not con-<br>fig)                                                                                                    |      |      | 0                    | 3131              | 3402                                  | 2                | 1                                            | RO                                                                | No                        | 3                       |
| ID232    | Total events       | Total number of events in<br>the event log<br>(the maximum value is<br>changeable, depends on the<br>types of events in the event<br>log)                                                                                                    | 0    | 1000 | 0                    | 3132              | 3403                                  | 2                | 1                                            | RO                                                                | No                        | 3                       |
| ID25     | Event Log<br>space | The event log stores the last<br>events, including historic<br>alarms, logins and configura-<br>tion changes.                                                                                                    |      |      | 0                    | 6000<br>8816      |                                       | 5632             | 1                                            | RO                                                                | Yes                       | 3                       |

Danfoss

# Info

| Label ID | Parameter<br>name        | Description and selection options                                                                                                    | Min.   | Max.       | Factory set-<br>ting | Modbus<br>address | Alterna-<br>tive<br>Modbus<br>address | Size in<br>bytes | Pass-<br>word<br>level to<br>Read -<br>Write | Read<br>only<br>(RO) /<br>Read<br>Write<br>(RW) /<br>Write<br>(W) | Persis-<br>tent<br>Yes/No | Modbus<br>func-<br>tion |
|----------|--------------------------|----------------------------------------------------------------------------------------------------|--------|------------|----------------------|-------------------|---------------------------------------|------------------|----------------------------------------------|-------------------------------------------------------------------|---------------------------|-------------------------|
| ID53     | ICAD name                | Name assigned to ICAD as<br>the identification shown on<br>built-in display and for con-<br>nection via Bluetooth. 16<br>ASCII symbols, 8bits per<br>symbol<br>(2 symbols per register)                                                                                                    |        | ICAD       | 3068 3075            | 3353<br>3360      | 30                                    | 1 - 2            | RW                                           | Yes                                                               | 3 & 6,<br>16              |                         |
| ID253    | ICAD model               | Readout the ICAD model<br>type.<br>3: ICADB TS<br>2: ICAD 1200B;<br>1: ICAD 600B;<br>0: not configured;                                                                                                    | 0      | 3          | 0                    | 3057              | 3339                                  | 1                | 1                                            | RO                                                                | Yes                       | 3                       |
| ID8      | Valve<br>configuration   | Readout the valve configura-<br>tion for ICAD<br>12: ICADBTS ICMTS 50/80;<br>11: ICADBTS ICMTS20;<br>10: Pilot Valve CVE;<br>9: ICAD1200B ICM125;<br>7: ICAD1200B ICM100;<br>6: ICAD1200B ICM25;<br>5: ICAD1200B ICM30;<br>4: ICAD1200B ICM32;<br>2: ICAD600B ICM25;<br>1: ICAD600B ICM20;<br>0: not configured                                                     | 0      | 13         | 0                    | 3056              | 3338                                  | 1                | 1                                            | RO                                                                | No                        | 3                       |
| ID221    | SW Version<br>(High)     | Readout the sofware version of ICAD <b>nn</b> .xx                                                                                                    | 0      | 255        | 0                    | 3048              | 3332                                  | 1                | 1                                            | RO                                                                | No                        | 3                       |
| ID222    | SW Version<br>(Low)      | Readout the sofware version of ICAD xx. <b>nn</b>                                                                                                    | 0      | 255        | 0                    | 3049              | 3333                                  | 1                | 1                                            | RO                                                                | No                        | 3                       |
| ID143    | Hardware<br>version      | Format MM.CC (1 byte Motor<br>PCB, 1 byte Connector PCB)<br>(e.g. value 0x0102 = 01.02v -<br>> 01 Motor PCB version, 02<br>Connector PCB version)<br>(reserved up to 0xFFFFFFFF)                                                                                                    | 0x0000 | 0xFFFF     | 0x0000               | 3156<br>3157      | 3345<br>3346                          | 4                | 1                                            | RO                                                                | No                        | 3                       |
| ID102    | Previously<br>configured | Indicates if this ICAD has<br>previously been configured.<br>This controls when the setup<br>wizard is shown when con-<br>necting to ICAD via the APP.<br>1: configured;<br>0: not configured                                                                                                    | 0      | 1          | 0                    | 3089              |                                       | 1                | 2 - 2                                        | RW                                                                | Yes                       | 3 & 6, 16               |
| ID235    | Serial<br>number         | The unique serial number of<br>ICAD. Number generated by:<br>nnnnnnCCCCCCCPWWYY<br>- running number (n) +<br>Product number (Cs) + Mfg<br>place& time nnnnnn part -<br>2 registers<br>CCCCCCC PP parts - 5 regis-<br>ters, in ASCII symbols, 8bits<br>per symbol<br>(2 symbols per register)<br>WW part - 1 register<br>YY part - 1 register<br>D part - 1 register |        |            | 0                    | 3077<br>3086      | 3362<br>3371                          | 30               | 1                                            | RO                                                                | Yes                       | 3                       |
| ID48     | Run time                 | Readout the run time in full<br>hours for the ICAD from<br>when it was first powered on<br>or factory reset. Saved every<br>30min (in minutes)                                                                                                    | 0      | 4294967293 | 0                    | 3060<br>3061      | 3347<br>3348                          | 4                | 1                                            | RO                                                                | Yes                       | 3 & 6, 16               |

Danfoss

# Non-displayed Parameters

| Label ID | Parameter<br>name       | Description and selection options                                                                                                    | Min. | Max.  | Factory set-<br>ting | Modbus<br>address | Alterna-<br>tive<br>Modbus<br>address | Size in<br>bytes | Pass-<br>word<br>level to<br>Read -<br>Write | Read<br>only<br>(RO) /<br>Read<br>Write<br>(RW) /<br>Write<br>(W) | Persis-<br>tent<br>Yes/No | Modbus<br>func-<br>tion |
|----------|-------------------------|----------------------------------------------------------------------------------------------------|------|-------|----------------------|-------------------|---------------------------------------|------------------|----------------------------------------------|-------------------------------------------------------------------|---------------------------|-------------------------|
| ID55     | Screen saver            | Manage the time elapsed<br>without user actions before<br>the built-in display of ICAD<br>goes to sleep mode (in sec-<br>onds). Pressing any button<br>ends the screen saver mode                                                                                                    | 30   | 1200  | 360                  | 3090              | 3380                                  | 2                | 1-2                                          | RW                                                                | Yes                       | 3 & 6,<br>16            |
| ID226    | Status                  | Readout the current ICAD<br>status<br>6: Config: ICAD continues to<br>operate as before. In config<br>mode parameters can be<br>changed but are not applied<br>until setting main switch<br>back to auto or manual<br>5: Valve detection: ICAD is<br>currently detecting a valve<br>4: Safe state: ICAD has stop-<br>ped operation and applied<br>the emergency state setting<br>(ID20)<br>3: Boost: ICAD is currently<br>boosting to achieve the re-<br>quested position<br>2: Calibration: ICAD is cur-<br>rently calibrating<br>1: Manual: User manually<br>sets the valve position to be<br>maintained<br>0: Auto: Input signal type<br>(ID3) controls valve position | 0    | 6     | 0                    | 3051              | 3322                                  | 1                | 1                                            | RO                                                                | No                        | 3                       |
| ID33     | Current OD              | Readout the opening degree<br>(OD).<br>OD by encoder when encod-<br>er operation (ID15) is on,<br>else OD by internal counter.<br>010000 points, where $100= 1%(I.e. 5219 = 052.19%; 10000= 100.00%$ )                                                                                                    | 0    | 10000 | 0                    | 3040              | 3323                                  | 2                | 1                                            | RO                                                                | No                        | 3                       |
| ID211    | Requested<br>OD         | Readout the requested<br>opening degree automati-<br>cally matching the settings<br>for input type and operation<br>mode. 010000 points,<br>where 100 = 1%<br>(I.e. 5219 = 052.19%; 10000<br>= 100.00%)                                                                                                    | 0    | 10000 | 0                    | 3053              | 3324                                  | 2                | 1                                            | RO                                                                | No                        | 3                       |
| ID254    | Current<br>access level | Readout the current access<br>level corresponding to user<br>login. This manages rights<br>for reading and writing pa-<br>rameters, and controls what<br>the user sees<br><b>3:Danfoss Admin;</b><br><b>2: Service;</b><br><b>1: Read only</b>                                                                                                    | 1    | 3     | 1                    | 3058              | 3340                                  | 1                | 1-2                                          | RW                                                                | No                        | 3                       |
| ID239    | Battery<br>voltage      | Readout the current voltage<br>of the UPS battery, when<br>this is attached and enabled.<br>0300 points, where 10 = 1V<br>(I.e. 234 = 23.4V; 100 =<br>10.0V)                                                                                                    | 0    | 300   | 0                    | 3059              | 3341                                  | 1                | 1                                            | RO                                                                | No                        | 3                       |

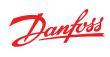

| Label ID | Parameter<br>name | Description and selection<br>options                                                                                              | Min. | Max.      | Factory set-<br>ting | Modbus<br>address | Alterna-<br>tive<br>Modbus<br>address | Size in<br>bytes | Pass-<br>word<br>level to<br>Read -<br>Write | Read<br>only<br>(RO) /<br>Read<br>Write<br>(RW) /<br>Write<br>(W) | Persis-<br>tent<br>Yes/No | Modbus<br>func-<br>tion |
|----------|-------------------|----------------------------------------------------------------------------------------------------|------|-----------|----------------------|-------------------|---------------------------------------|------------------|----------------------------------------------|-------------------------------------------------------------------|---------------------------|-------------------------|
| ID103    | Controller ID     | Readout the controller ID to<br>determine that this is an<br>ICAD. 70 = ICAD                                                      |      |           | 70                   | 5001              |                                       |                  | 1                                            | RO                                                                | No                        |                         |
| ID231    | REBOOT            | Reboot ICAD<br>1: Yes: The device will<br>reboot. The parameter will<br>automatically be set back to<br>'no'<br>0: No: Not active | 0    | 1         | 0                    | 3088              |                                       | 1                | 2-2                                          | RW                                                                | No                        | 3&6,<br>16              |
| ID100    | Passcode<br>entry | Enter password for level 2 or level 3 access                                                                                      | 0    | 999999999 | 0                    | 3160<br>3161      |                                       | 4                | 1                                            | W                                                                 | No                        | 16                      |

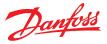

# Troubleshooting

# **Overview**

Figure 17: Manual tool\*

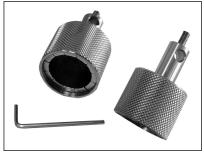

The ICAD actuator has a number of very useful service parameters which should always be consulted first. In addition, a manual tool should always be available to manually close the valve completely in the event the ICAD has failed. When using the manual tool, turn the tool clockwise to open the valve and counterclockwise to close the valve.

#### **O** NOTE:

When rotating the valve manually you are changing the position of the valve to a value different than what is in the actuator's memory. Therefore, a calibration must be performed when ICAD is remounted to the valve. If power is cut from the actuator prior to using the manual tool or after the valve has been adjusted, no problem will occur as the valve will automatically recalibrate itself once power is restored. Power can easily be disconnected and reconnected by unscrewing and then reconnecting the power cable from the ICAD actuator.

# **Warnings and Alarms**

#### Table 9: Warnings - Flashing yellow

| Description            | ICAD warning text | Definition of event | Comments                               |
|------------------------|-------------------|---------------------|----------------------------------------|
| No Valve type selected | A1                | Warning ON          | At start-up A1 will be displayed       |
| State of health - UPS  | A14               | Warning ON          | State of health for UPS battery        |
| Service overdue        | A15               | Warning ON          |                                        |
| Configuration mode     | A16               | Warning ON          |                                        |
| Bluetooth connection   | A17               | Warning ON          | Bluetooth connection issue             |
| High supply voltage    | A18               | Warning ON          | Supply voltage higher then 24V DC +10% |
| Low supply voltage     | A19               | Warning ON          | Supply voltage lower then 24V DC -15%  |

#### Table 10: Alarms - Flashing red

| Description                               | ICAD alarm text | Definition of event | Comments                                                                                                    |  |  |  |  |  |  |
|-------------------------------------------|-----------------|---------------------|----------------------------------------------------------------------------------------------------|--|--|--|--|--|--|
| Controller fault                          | A2              | Alarm ON            | Internal fault inside electronics. Carry out: 1) Power OFF and Power ON<br>If A2 still active. 2) Make a Reset to factory setting If A2 still active. Re-<br>turn ICAD to Danfoss                 |  |  |  |  |  |  |
| Al input error                            | A3              | Alarm ON            | Not active if $ID2 = 2$ , or $ID3 = 4$ When $ID3 = 0$ and Al A > 22 mA When $ID3 = 1$ and Al A > 22 mA or Al A < 2 mA When $ID3 = 2$ and Al A > 12 V When $ID3 = 3$ and Al A > 12 V or Al A < 1 V |  |  |  |  |  |  |
| Low voltage of fail safe Supply           | A4              | Alarm ON            | If 5 V < fail safe supply                                                                                                    |  |  |  |  |  |  |
| Check supply to ICAD                      | A5              | Alarm ON            | If supply voltage < 18 V                                                                                                    |  |  |  |  |  |  |
| Calibration extended failed               | A6              | Alarm ON            | Check valve type selected. Check presence of foreign body internally in valve                                                                                                    |  |  |  |  |  |  |
| Internal temperature alarm                | A7              | Alarm ON            | Temperature for stepper motor component too high. Ventilate/lowe                                                                                                    |  |  |  |  |  |  |
| internal temperature alarm                | A8              | Alarm ON            | ambient ICAD temperature                                                                                                    |  |  |  |  |  |  |
| POM mode (Preventive Operational<br>Mode) | A9              | Alarm ON            | If ICAD meets too high torque from ICM valve (increased friction/stick-<br>ing surfaces) ICAD automatic goes into POM mode to overcome lost<br>step.                                              |  |  |  |  |  |  |
| SPI connection loss                       | A10             | Alarm ON            |                                                                                                    |  |  |  |  |  |  |
| Failed update                             | A13             | Alarm ON            | Update of the software failed                                                                                                    |  |  |  |  |  |  |
| Valve size detection fail                 | A20             | Alarm ON            | Active if <b>ID9</b> set to 1                                                                                                    |  |  |  |  |  |  |

\* For ordering manual tool please download the data sheet Al245486497115en from www.danfoss.com

The alarms and service values work together to allow the user to quickly diagnose the source of operating issues. The most common alarms are:

**A1:** The user has not selected the valve type. Each ICAD actuator is capable of driving several different valve sizes. Upon installation of the valve, it is mandatory that the user select the valve size from parameter **ID8** or choose Automatic detection with parameter **ID9**.

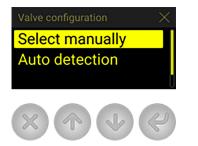

A3: The control signal is out of the range of the selected values. The most common causes of this problem are:

1. Improper wiring

2. Incorrect selection of control signal (parameter ID3)

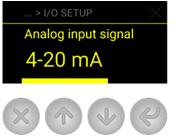

3. The source of the control signal is not outputting the correct type of signal

**A9:** The valve is locked, disconnect and remove motor. Use magnetic tool to slowly open/close the valve thru the full range. There should be at no point a sticking/tight spot. You may need to remove the valve bonnet/module to clean debris or replace the bonnet/module if it is damaged. If A9 alarm continues please contact Danfoss with application details.

Of course, there are numerous other alarm messages designed to protect the equipment and help to diagnose problems as pro-actively as possible. Most of these alarms are fairly self-explanatory.

# **Troubleshooting Tips**

### The valve does not appear to close or stay closed completely

- The display shows 0% opening degree but the valve can be driven further closed with the manual tool
- *Solution:* Recalibrate the valve. In addition, if the manual tool has been used to open or close the valve, the valve should turn very easily. If there appears to be resistance in opening or closing the valve, replace the module.
- The display shows 0% opening degree and the valve cannot be driven closed any further with the manual tool
- Solution: Pull the function module and check to ensure that there are 2 o-rings on the module for ICM 25 and larger. For size ICM 20, make sure valve seat is installed

### The valve does not appear to be moving to the correct position

• Check service value **ID34**. This is the mA input from the control system. The degree of opening is linearly proportional to the mA input. (For example, if 4–20 mA was chosen as the input range and the service value shows 12 mA, the valve should be 50% open.)

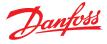

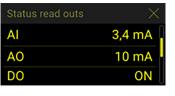

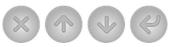

• Solution: Check parameter ID3 to make sure that the correct scale was selected

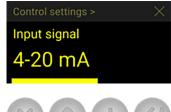

- Compare service value **ID34** to the value reported to be the output from the control system. If necessary, measure the actual current into the ICAD
  - Solution: If the two values do not equate, check wiring, paying special attention to wire polarity. If measured mA does not equate to the stated controllers output, the problem is likely to be in the control system. If measured mA does not equate to the value seen in **ID34** and everything is wired properly, the problem is likely with the ICAD actuator
- The ICAD was not mounted properly on the valve stem
- Solution: Check to make sure that the ICAD set screws are evenly torqued around the base of the ICAD

# The valve does not appear to be opening fast enough or seems too fast

- The speed of the ICM valves are preset at the factory:
- $^\circ$   $\,$  For ICM valves 20, 25, and 32, the preset speed is 100%  $\,$
- For ICM valves 40, 50, 65, 100, 125, and 150, the preset speed is 50%
- Solution: Check parameter ¡04 to note the actual setting and adjust accordingly

# The valve position feedback signal is not working with the customer supplied controller/PLC

- A power supply was installed in the 4–20 mA/0–20 mA feedback loop. The ICAD motor actuator supplies power for the 4–20 mA/0–20 mA feedback loop
- Solution: Remove any power source that may be supplied to the feedback loop
- Wiring problem
- *Solution:* Check the service value of **ID36** (the analog output signal) to see what the ICAD is outputting. If nothing is revealed, check the output wire (blue) with an ammeter to verify the actual output value.

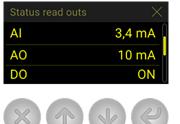

• The feedback output signal was not turned on in parameter ID18

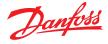

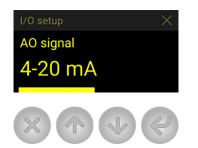

• Solution: Change this parameter to the appropriate signal

# **Frequently Asked Questions**

### What happens in the event of a power failure?

The ICAD actuator will remain in the position it is in when power is lost. There are two approaches to solving the issue:

Add a UPS (Uninterruptible Power Supply) device to the power wiring. This is easily accomplished with the brown

 (-) and black (+) wires in the power cable bundle. A UPS device is available from Danfoss and can provide up to 10 amps of power for up to 90 seconds in order to move the valve to the desired position. Because of the high amperage, the UPS is capable of providing power to several ICAD actuators depending on the size of the actuator.
 NOTE:

The UPS is not a continuous power supply. It is only meant to change the valve position once in the event of a power failure.

• Add a solenoid value in front of the ICM in order to stop refrigerant flow. This is a simple solution provided that there is no issue associated with the additional pressure drop through the solenoid value

### How much power do I need to supply to the ICAD?

The total power required depends on the ICAD size and the number of ICAD's powered by the dc power supply. The power for each ICAD is:

- ICAD 600B / 600B-TS (ICM 20, 25, and 32) and ICAD 600B-TS (ICMTS 20, 50, and 80), the requirement per valve is approximately 30 watts
- ICAD 1200B (ICM 40, 50, 65, 100, 125, and 150) the requirement per valve is approximately 50 watts

### How can I monitor the valve position remotely?

The control wiring bundle provides for a 4 – 20 mA or 0 – 20 mA signal output with the blue (+) and orange (-) wires. The signal can be sent to:

- A remote display
- A PLC or PC
- Another ICAD actuator to provide the same input signal (daisy chain)

### At what minimum OD%/mA will the ICAD automatically close and calibrate?

The ICAD will automatically close or be closed when the opening degree is below 3% which corresponds to 4.48 mA. After it is closed it will give a few extra steps to calibrate the valve.

### If the 4–20 mA signal is lost while the valve is open, will the ICAD close the valve?

Yes, if the input signal is lost while the valve is open, the ICAD will close the valve and it will be flashing red (AI input error). Please see Table 10: Alarms - Flashing red.

### How many turns/revolutions with the manual tool will fully open/close ICM valve?

- ICM 20: 1.25 turns
- ICM 25: 2.5 turns
- ICM 32: 3 turns

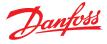

- ICM 40: 4 turns
- ICM 50: 5 turns
- ICM 65: 5 turns
- ICM 100: 12.75 turns
- ICM 125: 15.25 turns
- ICM 150: 18.25 turns
- ICMTS 20: 1.25 turns
- ICMTS 50/80: 3 turns

# Does the ICAD make a high frequency noise?

Yes, when the ICAD is at standstill, it will generate a high frequency noise which is normal

### What size wire gauge is recommended to run to the ICADs?

The typical wire gauge is 22 AWG. For power wiring, the recommended maximum lengths (for 22 AWG) are:

- ICAD 600B / 600B-TS 27 m (90 feet)
- ICAD 1200B 15 m ( 50 feet)

Heavier wire gauge will allow for longer lengths of power wiring. For example with 17 AWG, maximum lengths are:

- ICAD 600B / 600B-TS 86 m (285 feet)
- ICAD 1200B 51 m (170 feet)

Control wire lengths can be as long as 457 m (1500 feet)

# When running wire to the ICADs, does the wire need to be shielded?

There is no need for shielded cable; however, if used, the EMC capabilities of the ICAD will be improved.

# **Online support**

Danfoss offers a wide range of support along with our products, including digital product information, software, mobile apps, and expert guidance. See the possibilities below.

### **The Danfoss Product Store**

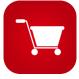

The Danfoss Product Store is your one-stop shop for everything product related—no matter where you are in the world or what area of the cooling industry you work in. Get quick access to essential information like product specs, code numbers, technical documentation, certifications, accessories, and more.

Start browsing at store.danfoss.com.

#### Find technical documentation

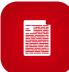

Find the technical documentation you need to get your project up and running. Get direct access to our official collection of data sheets, certificates and declarations, manuals and guides, 3D models and drawings, case stories, brochures, and much more.

Start searching now at www.danfoss.com/en/service-and-support/documentation.

#### **Danfoss Learning**

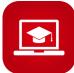

Danfoss Learning is a free online learning platform. It features courses and materials specifically designed to help engineers, installers, service technicians, and wholesalers better understand the products, applications, industry topics, and trends that will help you do your job better.

Create your Danfoss Learning account for free at www.danfoss.com/en/service-and-support/learning.

### Get local information and support

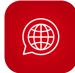

Local Danfoss websites are the main sources for help and information about our company and products. Find product availability, get the latest regional news, or connect with a nearby expert—all in your own language.

Find your local Danfoss website here: www.danfoss.com/en/choose-region.

#### **Spare Parts**

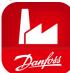

Get access to the Danfoss spare parts and service kit catalog right from your smartphone. The app contains a wide range of components for air conditioning and refrigeration applications, such as valves, strainers, pressure switches, and sensors.

Download the Spare Parts app for free at www.danfoss.com/en/service-and-support/downloads.

### Coolselector<sup>®</sup>2 - find the best components for you HVAC/R system

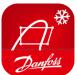

Coolselector<sup>®</sup>2 makes it easy for engineers, consultants, and designers to find and order the best components for refrigeration and air conditioning systems. Run calculations based on your operating conditions and then choose the best setup for your system design.

Download Coolselector<sup>®</sup>2 for free at coolselector.danfoss.com.

Danfoss A/S

Climate Solutions • danfoss.com • +45 7488 2222 Any information, including, but not limited to information on selection of product, its application or use, product design, weight, dimensions, capacity or any other to catalogues descriptions, advertisements, etc. and whether made available in writing, orally, electronically, online or via download, shall be considered informative, a

Any information, including, but not limited to information on selection of product, its application or use, product design, weight, dimensions, capacity or any other technical data in product manuals, catalogues descriptions, advertisements, etc. and whether made available in writing, orally, electronically, online or via download, shall be considered informative, and is only binding if and to the extent, explicit reference is made in a quotation or order confirmation. Danfoss cannot accept any responsibility for possible errors in catalogues, brochures, videos and other material. Danfoss reserves the right to alter its products without notice. This also applies to products ordered but not delivered provided that such alterations can be made without changes to form, fit or function of the product. All trademarks in this material are property of Danfoss A/S or Danfoss group companies. Danfoss and the Danfoss logo are trademarks of Danfoss A/S. All rights reserved.

Danfoss

ENGINEERING TOMORROW